**USDA de niños y adultos ALIMENTOS** 

# **PROGRAMA DE CUIDADO INFANTIL Libro del**

**Participante**

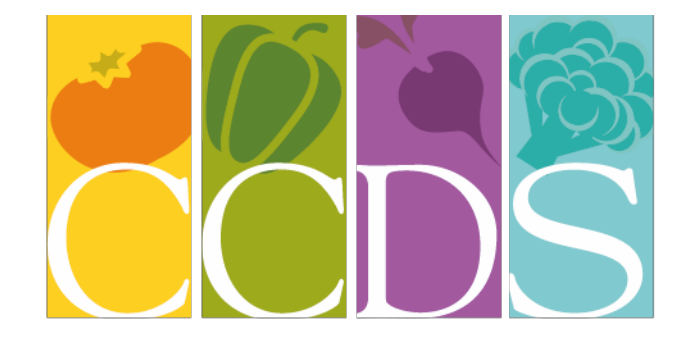

# **CHILD CARE DEVELOPMENT SERVICES** PROMOTING HEALTHY HABITS TO LAST A LIFETIME

*Patrocinado por*

# **CUIDADO DE DESARROLLO SERVICES INC.**

123 este Powell Blvd. # 300

Gresham, Oregon 97030

[www.ccdsmetro.org](http://www.ccdsmetro.org/)

1-800-695-6988 503-489-2500

FAX 503-489-2570

Horas de oficina: 9 AM a 4:00 PM

El niño y Adultos Programa de Alimentos (CACFP) es un programa financiado por el gobierno federal de la Alimentación y Nutrición (FNS), Departamento de Agricultura de los Estados Unidos (USDA). CACFP proporciona reembolso por las comidas servidas en los centros de atención infantil y se pone a disposición en Oregon a través del Departamento de Educación (ODE). ODE contratos con Cuidado de Niños Servicios de Desarrollo, Inc. (CCDS) para patrocinar la participación en este programa para el cuidado de la familia día, cuidado certificada día de la familia, centros de cuidado infantil y proveedores jurídicamente exentos que cuidan a los niños subvencionados.

Mientras es el objetivo de este manual para ayudarle en el mantenimiento del día a día de los registros del programa de alimentos, los miembros del personal en CCDS estarán encantados de ayudarle con cualquier información adicional o guía que pueda necesitar.

> Director del programa Debbi Hoffmeister 503- 489-2509 [debbie@ccdsmetro.org](mailto:debbie@ccdsmetro.org)

Compruebe Línea de estado 503-489- 2503

Comprobar estado en línea [http://www.ccdsmetro.org/family-care.asp#status](http://www.ccdsmetro.org/family-care.asp%23status)

Soporte de Contabilidad Kayla joven 503-489-2541 [kayla@ccdsmetro.org](mailto:kayla@ccdsmetro.org)

[comments@ccdsmetro.org](mailto:comments@ccdsmetro.org)

# **MESA CONTENIDO**

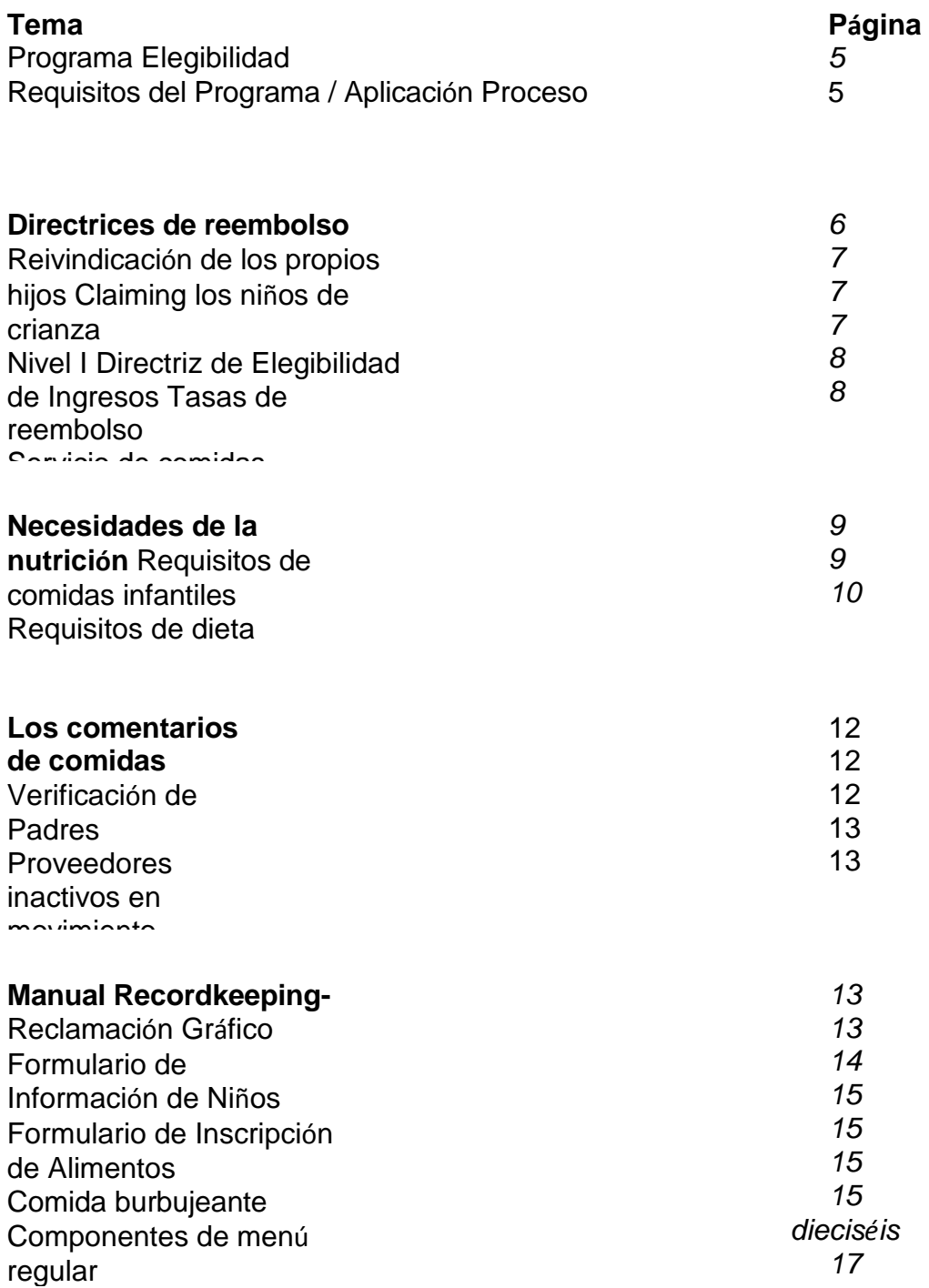

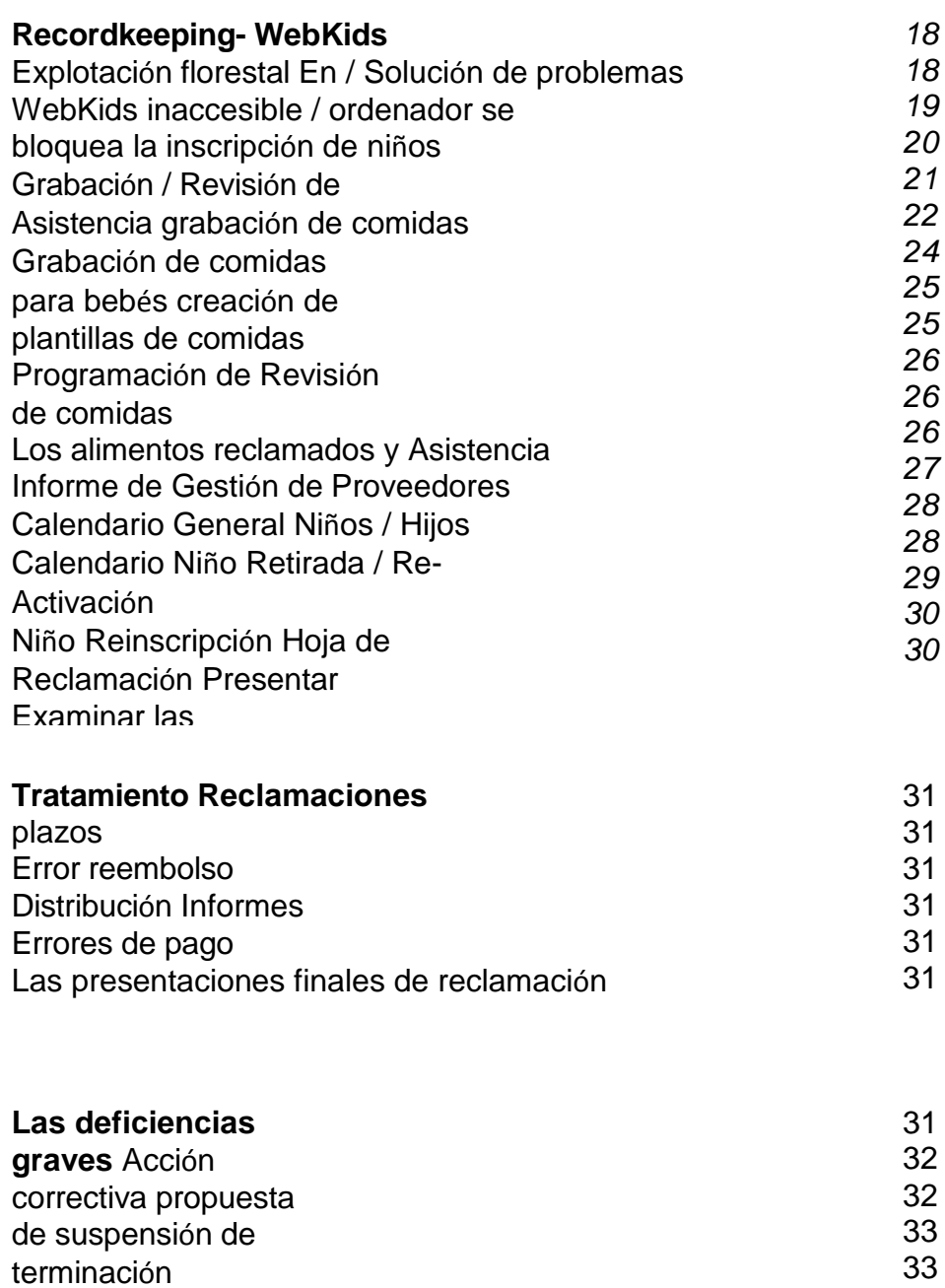

33

apelaciones

# **Con el fin de participar en el CACFP, el proveedor debe ser uno de los siguientes:**

- Un Proveedor de Cuidado Infantil Familiar registrado.
- Un Proveedor Certificado de Cuidado Infantil Familiar con licencia.
- Un proveedor legalmente exento que tiene un aviso de inscripción expedidos por el Departamento de Servicios Humanos (DHS).

# **Requisitos de participación en el programa y Proceso de Solicitud**

- **1.** El programa de cuidado infantil deben pasar la inspección visita La aprobación previa.
- **2.** Finalización de una Solicitud y Acuerdo (Formulario 581-3694-E) en la visita in situ.
- **3.** Cuando la terminación de aplicación de resultados Solicitud de Elegibilidad (Formulario 581-3514e-P) que puede requerir la presentación de los formularios de impuestos federales del año anterior 1040 y el Anexo
- **4.** Formación para el proceso en línea reclamando antes de reclamar el fin de conocer las necesidades, políticas y procedimientos CCDS, de las pautas dietéticas cómo mantener registros completos y precisos de los menús y la asistencia en las formas de menú minuto o en la web y las expectativas de revisión de la comida.
- **5.** cambios a la aplicación original del proveedor deberá ser comunicada por el proveedor de los CCD.
- **6.** El proveedor debe asistir a la nutrición la formación de cada año, sin costo para el proveedor. Formación centrada en el CACFP y nutrición patrocinado por CCDS necesitará ser completado anualmente. Múltiples formatos para mayor comodidad proveedor se ofrecerán, como en el hogar, taller de grupo o de completar un taller especifican en el Internet.
- **7.** directrices nutricionales del USDA se deben seguir para el servicio de comida (infantil saludable y patrones de alimentación saludable del niño (CACFP-103 / CACFP-102 y de la opinión de Alimentos Lista de verificación).
- **8.** El programa de cuidado infantil debe mantenerse de conformidad con todas las regulaciones aplicables.
- **9.** Registros de asistencia y comidas servidas deben ser completado todos los días. Una copia debe ser conservada por el proveedor durante un período de tres años. forma una burbuja vienen en un formato de copia en papel carbón.
- **10.**Los registros completos y exactos de la matrícula del niño, menús y la asistencia debe ser presentada, mantenido y disponible para su revisión durante una auditoría o revisión del programa CCDS en el hogar del proveedor por un período de 3 años.
- **11.**Los proveedores en línea reclamando tener el acceso a sus registros de asistencia y de la comida en cualquier momento, siempre y cuando el proveedor dispone de un equipo de trabajo con la conexión a Internet en el sitio.
- **12.**Los proveedores que reclaman en línea sólo necesitan mantener copias de los formularios de inscripción firmado, ambas formas originales de inscripción y los niños anual de re-inscripciones.
- **13.**Los registros de comidas proveedor deben coincidir con la comida observaciones y revisiones realizadas.

#### **6|**Página

- **14.**Siguiendo la conclusión del proceso de formación inicial de todas las visitas será normalmente sin previo aviso.
- **15.**Un mínimo de tres visitas se llevará a cabo cada año.
- **16.**Los proveedores deben distribuir el edificio para la futura publicación de las familias de nuevo ingreso.

# **Directrices de reembolso**

**En el vez que un proveedor se inscribe en el programa de alimentos de su tasa de reembolso se determinará utilizando dos niveles medios de prueba.**

#### **Tier 1**

proveedores podrán beneficiarse de las mayores tasas de reembolso (Tier I) si se cumple uno de los siguientes criterios:

# • **Residir en una zona de bajos ingresos**

Las escuelas de los hijos del proveedor asistirían tienen un 50% o más niños que participan en el programa de almuerzo gratis o reducido Escuela Nacional (NSLP). Un proveedor que cumpla con este criterio es calificado por un período de 5 años o el área en la que el proveedor vive en se considera bajo el 185% del nivel de pobreza. Esto se basa en el último proveedor de .A censo que se cumple este criterio es calificado por un período de cinco años.

# • **Proveedor familia reúne los requisitos de ingresos**

Una solicitud de elegibilidad de ingresos se debe completar incluida la presentación de una copia de una declaración de impuestos federales actuales 1040 y el Anexo C, en su caso. Las posibles pérdidas no se pueden deducir de los ingresos; sólo puede ser puesto a cero. La aprobación de la Solicitud de Elegibilidad de Ingresos es por un período de un año. Cuando período de aprobación de un proveedor está expirando, CCDS enviará por correo electrónico el proveedor de la aplicación más actual para imprimir. Para los proveedores que no tienen acceso a Internet o una impresora, CCDS enviará copias de la solicitud al proveedor en el correo. La aplicación debe ser devuelto antes del día 25 de ese mes con el fin de iniciar o continuar recibiendo las tasas de nivel 1. Elegibilidad comenzará la fecha en que el proveedor firmó la Declaración de Ingresos confidencial, siempre y cuando todos los documentos requeridos se incluyen en el Estado de Resultados Confidencial.

#### **Nivel II**

Si un proveedor no cumple con al menos uno de los criterios anteriores, que van a recibir la tasa de reembolso más bajo (nivel II). Un proveedor puede determinarse como Nivel II mixta y recibir una combinación de Nivel I y Nivel II tarifas dependiendo de la elegibilidad de las familias para las que el cuidado proveedor (consulte la Etapa II mixta).

#### **Nivel II Mezclado**

Si un proveedor ha determinado el nivel II, el proveedor puede solicitar que todos o algunos de sus padres llenar una solicitud de elegibilidad de ingresos para determinar si sus hijos son elegibles para tener comidas reembolsará según la tarifa de Nivel I. CCDS enviará por correo electrónico el proveedor de la aplicación más actual para imprimir y dar a todos los padres en su programa. Para los proveedores que no tienen acceso a Internet o una impresora, CCDS enviará copias de la solicitud al proveedor en el correo. Los padres tienen que completar una aplicación para toda la familia y enviar por correo su solicitud directamente al CCDS o sus iniciales en la parte superior de la aplicación para dar el consentimiento proveedor para presentar la solicitud en nombre de los padres. resultados de la determinación de ingresos de una familia no puede ser revelada a un proveedor. El proveedor sólo se conocerá una relación. Por ejemplo, puede decir CCDS un proveedor que tres de las cinco familias que son elegibles para el Nivel

I. Los padres tienen que renovar su solicitud de elegibilidad de ingresos anuales. Por lo tanto, los proveedores de nivel 2 mixtas serán notificados 30 días antes de que caduque la

# **8|**Página

elegibilidad del niño por sensores CCD para recopilar Aplicaciones Ingresos de elegibilidad para todos los niños inscritos. Si la solicitud es aprobada, el índice de nivel superior será pagado desde el principio del mes que se recibe.

#### **Propia / niños Residente del proveedor**

Un proveedor registrado, certificado o legalmente exento que cumple con los requisitos de ingresos puede también reclamar las comidas servidas a los niños residentes en horario de oficina cuando no residentes los niños de guardería están inscritos y presentes al mismo servicio de comidas. El ingreso elegibilidad se determina en el momento de la inscripción del proveedor en la solicitud de elegibilidad de ingreso. elegibilidad de ingresos se vuelve a determinar anualmente.

*(Véase la elegibilidad de ingresos).*

#### **Residente niños Foster**

Si un Estado de la agencia de crianza local no presentar la documentación para una crianza categóricamente elegibles n i ñ o , una Solicitud de Elegibilidad de Ingresos identificar al niño como un hijo de crianza debe ser llenada. Además, si un hogar así lo desee, puede incluir niños de crianza en Aplicación de Elegibilidad de Ingresos.

Los hogares con crianza y no niños de crianza pueden escoger incluir al niño adoptivo como miembro del hogar, así como cualquier ingreso personal obtenido por el hijo de crianza, en la misma solicitud del hogar que incluye a sus hijos no guarda. Los niños de acogida calificarán (elegibilidad categórica), incluso cuando el ingreso total del hogar supera las normas de elegibilidad.

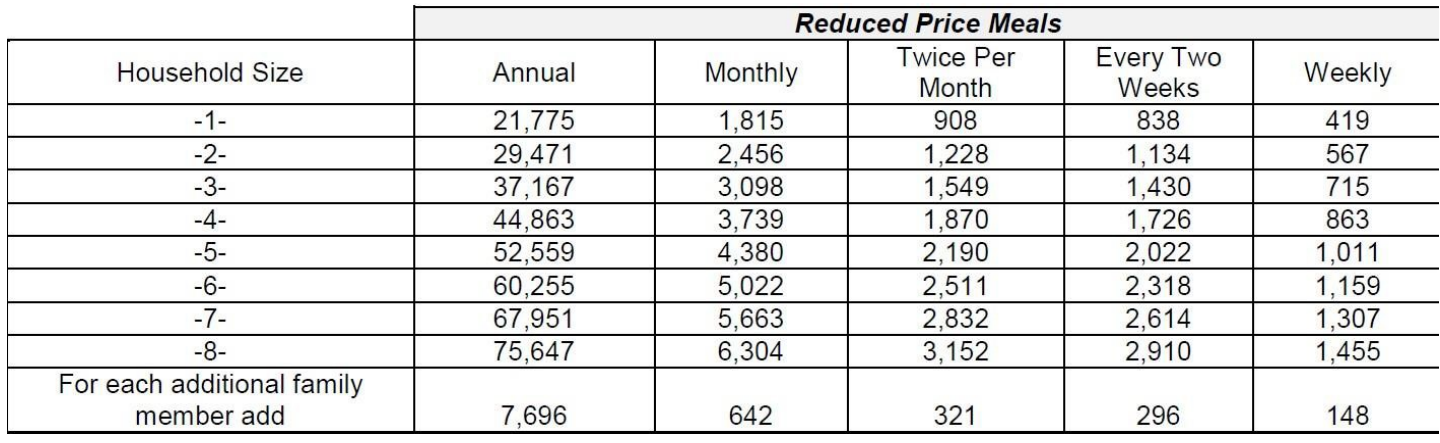

#### **Definición de Ingresos**

"Ingresos" significa el ingreso bruto antes de las deducciones de impuestos sobre la renta, impuestos de seguridad social, primas de seguros, contribuciones de caridad, y bonos, etc. Incluye lo siguiente:

- una compensación monetaria por servicios, incluyendo sueldos, salarios, comisiones u honorarios
- El beneficio neto del trabajo por cuenta propia
- seguridad social, asistencia pública, el bienestar, pensión alimenticia o pagos de manutención del niño
- Los dividendos o intereses sobre los bonos de ahorro, ingresos por herencias o trusts o ingreso neto de alquiler
- Compensacion por desempleo
- Gobierno empleado civil, o de jubilación militar, o de pensiones o pagos de veteranos
- Cualquier otro ingreso en efectivo

# **Definición de Hogar**

# **10|**Págin

medios para el hogar un grupo de individuos relacionados o no relacionados que no son residentes de una casa o institución de embarque, pero que están viviendo como una unidad económica.

# **Niño y Adultos Programa de Alimentos (CACFP) Tasas de reembolso**

Para comidas servidas en los hogares de atención infantil

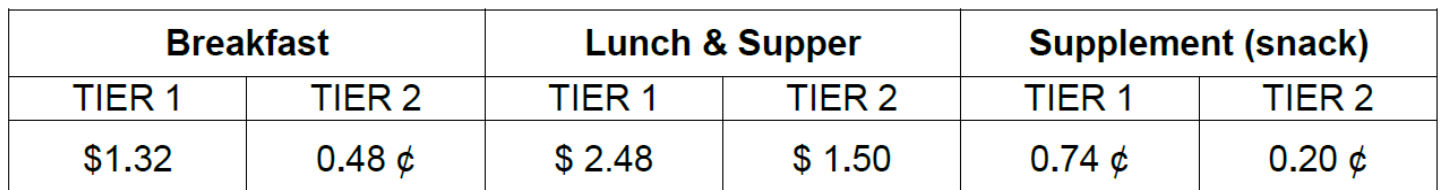

# **EFICAZ 1 julio 2015 hasta 30 junio 2016**

# **Limitaciones diarias de reembolso**

USDA limita el reembolso a diario para dos comidas y una merienda o dos meriendas y una comida por niño y día. Sin embargo, es ventajoso que el proveedor para registrar todas las comidas servidas. El sistema de menús en línea Minuto reclamará automáticamente la combinación más ventajosa económicamente de las comidas afirmó. Además, cuando una comida es rechazada debido a un error en el papeleo o componentes de comidas, a continuación, el ordenador puede reembolsar por otra comida. Todas las comidas que no tienen permitido se realiza un seguimiento y se suman en un extremo del informe de impuestos del año para ayudar a los proveedores en el tiempo del impuesto.

Por ejemplo, si un proveedor ofrece un desayuno infantil, am merienda, almuerzo, merienda de la tarde, y la cena, el proveedor se le reembolsará la combinación más alta - que es el almuerzo, la cena y una merienda. Si el almuerzo fue anulado debido a que no cumplía con las normas del USDA, no sería reembolsado, pero el equipo tendría que pagar para el desayuno en su lugar. Todos los gastos de alimentación no reembolsados pueden ser utilizados como una deducción de impuestos.

# **Requisitos de capacitación**

Todos los proveedores deben asistir CACFP capacitación en nutrición patrocinado cada año. Estos entrenamientos son gratis para los participantes del CACFP y se ofrecen en múltiples formatos. No participar en el entrenamiento de la nutrición necesaria para el final del año dará lugar a una determinación de deficiencia grave (ver deficiencias graves).

# **Servicio de comidas**

reglamentos guarderías requieren comidas y aperitivos se sirven regularmente en función de las horas que un niño está en el cuidado. los tiempos de comida precisos deben estar inscritos en la Solicitud .Desayuno puede ser reclamada entre las 5:00 am y las 8:59 de la mañana, Puede ser el almuerzo reclamado 11 a.m.-una y treinta pm y la cena entre las 5:00 pm y 7:00 pm. Con el fin de reclamar una merienda un niño debe estar presente durante al menos 15 minutos. Para una comida, el niño debe estar presente durante al menos ½ hora y 20 minutos siguientes al servicio de una comida. Debe haber al menos 1 ½ horas en entre el final de un aperitivo y el comienzo de una comida y 3 horas entre el final de una comida para el comienzo de otra comida. reglamentos del CACFP requieren realizar visitas de seguimiento durante estos tiempos. Los cambios en estos tiempos de comida informaron sobre la aplicación deben ser reportados al representante CACFP.

Todos los niños en el programa de un proveedor (incluidos los niños) deben estar inscritos en el programa CACFP.

**Si un niño está presente, pero no participarán en el CACFP debido a (a) o la elección de los padres**

**(b) enfermedad, que debe ser (a) tomó nota de la solicitud de inscripción y (a & / o b)** 

#### **12|**Págin **informaron en la asistencia y en las comidas.**

Además, un proveedor debe notificar al representante de CACFP (por llamada telefónica, correo de voz, texto o correo electrónico) si no van a estar en casa durante una hora de la comida que fue aprobada por CCDS. Si una visita no anunciada se intenta en la hora de la comida aprobado y el proveedor no está presente durante el tiempo aprobado, la comida va a ser rechazado a menos que se reciba una notificación previa.

# **Necesidades de la nutrición**

USDA requiere cada comida contiene selecciones de los cinco grupos de alimentos (panes, frutas, verduras, carne / alternativas de carne y leche). Se requieren tamaños de las porciones específicas dependiendo de la edad del niño. Estas pautas de comida se resumen en dos Gráficas de comida; una para los bebés menores de un año (CACFP 103) y una para niños de 1 a 12 años de edad (CACFP 102). Los proveedores deben desarrollar sus propios menús de acuerdo con estas directrices nutricionales y utilizar el menú Minuto gráfica de la alimentación estándar para la presentación de informes de menú. Los menús deben reflejar una variedad de bajo contenido de grasa, baja el azúcar y alimentos con bajo contenido de sal. Se requiere que los niños mayores de 2 años se servirán 1% de grasa o leche descremada. Juice se limita a un 4-6 oz porción por día. El agua se recomienda encarecidamente que se ofrecerá a los niños durante todo el día y se requiere para ser servido y invocarse la bebida no se sirve en un bocadillo. Al ofrecer una variedad de alimentos, las necesidades nutricionales de los niños deben ser satisfechas.

# **Requisito de Comida para Infantes**

CACFP define un bebé como un niño hasta su primer cumpleaños. CACFP requiere la participación de los proveedores ofrecen comidas a los niños en el cuidado de si el niño está presente durante el período de servicio de comidas. Un proveedor debe ofrecer al menos una fórmula infantil fortificada con hierro que satisfaga las necesidades de uno o más de los recién nacidos en la atención. padre o tutor de un niño pueden declinar la fórmula o los alimentos que se ofrecen y el suministro de algunos o todos los componentes de la comida del bebé en su lugar. La determinación fórmula debe ser documentada en el formulario de inscripción por el padre o tutor. CACFP requiere que tanto el proveedor como para el patrocinador del CACFP tienen un formulario de inscripción en el archivo para todos los bebés.

#### Un proveedor participante CACFP no puede negarse a proporcionar la fórmula / alimentos a un bebé en la atención.

#### **Reivindicación de comidas para bebé**

Las comidas y / o aperitivos que se sirven a los bebés que aún no están listos en su desarrollo para los alimentos sólidos puede ser reclamado para el reembolso si el cuidador alimenta al bebé con leche materna proporcionada por el padre o la fórmula infantil suministrada por el padre o el proveedor. comidas y / o refrigerios de un bebé no se pueden reclamar el reembolso si las enfermeras madre que está amamantando al bebé en el lugar a menos que la madre es el proveedor de cuidado diurno. Un elegibles proveedor de cuidado de ingresos CACFP solamente puede solicitar las comidas servidas a su propio bebé a la hora de la comida cuando otros niños inscritos, no residentes están presentes. Una vez que el padre solicita al cuidador alimentar a los alimentos sólidos (se requiere una declaración de un médico si los alimentos sólidos se sirven antes de los 4 meses), la comida es reembolsable sólo si el cuidador ofrece al menos un componente de esa comida. El componente proporcionado podría ser la fórmula fortificada con hierro o leche materna (si el bebé es el del proveedor) un componente de alimentos sólidos tales como cereales para lactantes, verdura / fruta o pan o galleta o producto. Si el bebé está comiendo alimentos sólidos y el padre proporciona la leche materna o fórmula y todos los alimentos sólidos alimentados al lactante, las comidas infantiles no se pueden reclamar el reembolso. La asistencia aún debe ser registrada para los niños que no participan en el CACFP.

#### **14|**Págin

Si un bebé tiene 8 meses de edad o más, una comida puede ser reclamado para el reembolso sólo si la comida cumple con los patrones de comida para bebé CACFP (CACFP 103) y el cuidador proporciona al menos uno de los componentes de la comida requeridas. El componente proporcionado podría ser la fórmula fortificada con hierro o leche materna (si el bebé es los proveedores) o un componente de alimentos sólidos tales como cereales para lactantes, verdura / fruta o pan o galleta del producto. Si el bebé está comiendo alimentos sólidos y el padre proporciona la leche materna

o la fórmula y todos los alimentos sólidos alimentados al lactante, las comidas infantiles no se pueden reclamar el reembolso. La asistencia aún debe ser registrada para los niños que no participan en el CACFP.

En el primer año de infantes las comidas deben ser servidas de acuerdo a los requerimientos de comida regulares en lugar de los requisitos para niños. Un tiempo de transición de hace 1 mes (a partir de la fecha de un bebé cumple 12 meses a 13 meses de edad) está permitido durante el cual no se requiere una declaración médica cuando se sirve fórmula fortificada con hierro. Si un padre solicita que el proveedor de continuar sirviendo a los preparados para lactantes más allá de 13 meses, una declaración de una autoridad médica reconocida debe estar en el archivo. Si el padre suministra la leche materna, el niño puede servirse la leche materna como un sustituto para el requisito de la leche durante el tiempo que la madre desea sin tener que presentar una declaración médica. La leche materna es un sustituto de la leche de vaca en el patrón de la comida sana del niño. La leche de vaca no es válida cuando se sirve a niños menores de un año de edad.

cenas de combinación que incluyen comida de dos diferentes grupos de alimentos, por ejemplo, el pavo y los guisantes, no son creíbles para el reembolso. componentes de la comida debe ser un solo elemento, como el pavo, guisantes, zanahorias, calabaza, o mismas combinaciones de componentes como las fresas y los plátanos. Si se desea una cena de combinación, el proveedor puede mezclar los componentes individuales en forma conjunta con el fin de ser creíbles.

El ingrediente principal en los envases de los alimentos para lactantes debe ser el alimento en la etiqueta con el fin de ser creíbles. Por ejemplo, si la fruta es melocotones el primer ingrediente en la etiqueta debe ser melocotones; no el agua, jarabe de maíz o azúcar.

Todos los componentes deben tener pan harinas integrales o enriquecidos como el primer ingrediente con el fin de ser creíbles. Por ejemplo, las ráfagas de viento de Gerber lista de harinas pero no se enriquecen.

# **Especial Dietas y necesidades especiales**

# **requisitos para los participantes con**

# **discapacidad**

- **1.** la sustitución de alimentos y / o modificación patrón de comidas son obligatorios para dar cabida a los participantes cuya discapacidad restringe su dieta como se especifica por un médico con licencia.
- **2.** modificaciones del modelo de comidas (pero no sustituciones de alimentos) requieren una orden médica.
- **3.** la médica orden requerido para las modificaciones obligatorias del patrón alimenticio debe mantenerse en el lugar y una copia debe ser presentada al CCDS.
- **4.** El especial sección de información del formulario de inscripción del niño debe indicar una dieta especial. El orden médica debe describir:
	- a. . La discapacidad del participante y cómo la discapacidad restringe su dieta
	- b. los la actividad de la vida afectada por la discapacidad
	- c. los alimentos (s) para ser omitido y la comida (s) que debe ser sustituido
- **5.** Cuando un niño con una discapacidad es de 13 años de edad o más, se requiere una declaración de un médico con licencia que especifica una necesidad de atención independientemente de la dieta. Esta declaración debe conservarse en el lugar y se sometió a CCDS con un formulario de inscripción que indica "necesidades especiales" en la sección Información especial.

# **Requisitos para Los participantes no discapacitados**

- modificaciones del modelo de comidas están permitidas si se proporciona una orden médica.
- El orden médica necesaria de la harina de las modificaciones del patrón deben mantenerse en el lugar y una copia deben ser sometidas a CCDS. La sección de información especial del formulario de inscripción del niño debe indicar una dieta especial. El orden médica debe describir:
	- a. El participante del médico u otra necesidad dietética especial que restringe su dieta.
- b. los alimentos (s) para ser omitido y la comida (s) que puede estar sustituido.
- Si el padre o tutor de un participante no discapacitados elige a suministrar un artículo (s) de alimentos, la comida puede ser reclamado para el reembolso si los suministros de proveedores de otros componentes de la comida. Sin embargo, si el alimento es una modificación patrón de alimentación, el orden médico adecuado debe estar disponible.
- Una sustitución de alimentos es un alimento acreditable siendo reemplazado por otro alimento meritorio de la misma categoría de los constituyentes de los alimentos. No se requiere una orden médica. Por ejemplo, sustituir el plátano para un niño que tiene una reacción a las naranjas cítricos. Para sustituciones no lácteos de leche de vaca, solicitud por escrito de los padres se puede hacer siempre que el sustituto de la leche no láctea está fortificado y equivalente a la leche de vaca, cumple con los estándares como se describe a continuación y en el 7CFR 210.10 (m) (3) , y ha sido aprobado por la agencia estatal.

ODE ha aprobado seis no lácteos sustitutos de la leche: 8th Continent, Ultra Pacífico, Kikkoman perla inteligente Orgánica de leche de soja, 8,25 oz envase individual única (Smart vainilla cremosa y Smart chocolate), Kirkland Orgánica de leche de soja (normal), Walmart Gran Valor de leche de soja (original), Sunrich Naturals Orgánica de leche de soja normal y Orgánica de leche de soja de vainilla, Sólo 8 oz

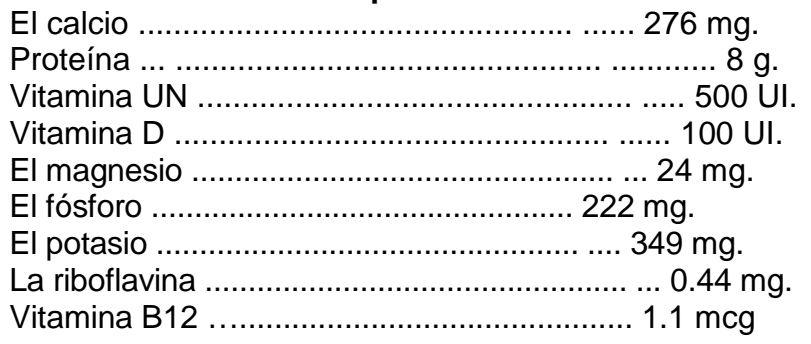

#### **Nutritivo por cada taza**

*Una modificación patrón de alimentación se define como las cantidades mínimas de un componente de comida requerido o un componente entero no se sirven debido a una condición* 

*médica. Se requiere una orden médica.*

# **Los comentarios de comidas**

Comida revisiones se realizan por varias razones:

- 1. Para proporcionar apoyo y asistencia técnica a los proveedores.
- 2. se están cumpliendo los requisitos para garantizar CACFP.
- 3. Para garantizar un servicio de comidas y preparación de áreas cumplen con las normas de salud y seguridad para los niños que participan en el CACFP.
- 4. Conducir una revisión de los tiempos de comida del proveedor, y cualesquiera otros cambios en las aplicaciones que ha ocurrido desde la última visita.

Durante El primer año de un proveedor, hay cuatro opiniones. La primera revisión se anuncia y está programado justo después de la visita pre-aprobación del proveedor. Todas las críticas restantes no son anunciadas. Después del primer año, el servicio de comidas de un proveedor se revisa por lo menos 3 veces al año, todos los cuales son sin previo aviso.

rechazos de comida se producen en el momento de una revisión de comida si:

- **1.** El proveedor no está en casa y una visita se lleva a cabo durante el tiempo que apruebe CCDS. La comida será anulado a menos que el proveedor notifica CCDS. Si dos o más visitas se llevan a cabo sin un hogar proveedor, los contactos de los padres pueden hacer para verificar los tiempos de cuidado de niños, asistencia y comidas recibidas.
- **2.** los comida observado no cumple con los requisitos del CACFP.
- **3.** los servicio de comida y el área de preparación de alimentos no cumplen con los requisitos del CACFP.
- **4.** Ahí están sin registro escrito para el mes, hasta, pero no incluyendo el día de la visita. Un registro escrito debe incluir todos los componentes de la comida y las fechas servido. Cuando se utiliza un menú pre-planificado, las comidas deben ser fechados para el mes en curso o que no se permitirán. Si la comida no coincide con la comida servida, tiene que haber documentación de la sustitución.
- **5.** recuento diario de la comida no está actualizada.
- **6.** la asistencia de los niños no se ha documentado.
- **7.** Una reclamación presentada comida no coincide con la revisión de la pantalla de la comida.
- **8.** Si un proveedor de un exceso de capacidad durante una revisión de la comida, no se hará ningún reembolso por las comidas servidas que son más de capacidad. Se hará un informe al CCD.

**Alguna tiempo de una comida no está permitido en el momento de una revisión de la comida, una visita de seguimiento sin previo aviso puede llevar a cabo para garantizar todas las cuestiones han sido corregidos. Una visita de seguimiento puede no cuenta como uno de los requeridos tres visitas por año. La falta de razón correcta para rechazos de comidas resultará en un aviso de deficiencia grave y posible terminación. \* Ver serias deficiencias y Terminación**

#### **Verificación de los padres**

Se requiere CCDS ponerse en contacto con los padres para verificar la inscripción y confirmar la información presentada en el Formulario de Registro de Niño y las hojas de asistencia de cuidado infantil. contactos con los padres pueden hacerse por correo electrónico, por teléfono o por escrito.

#### **Proveedores inactivos**

#### **13|**Página

Es responsabilidad del proveedor de informar a CCDS cuando ya no están reclamando las comidas debido a la falta de los niños con el fin de ser designado como inactivos. Este se inicia a través de una nota en la reivindicación mensual o poniéndose en contacto con el representante del CACFP. CCDS harán que cualquier proveedor que no se someta una reclamación por un período de 2 meses inactivos. Una vez que un proveedor está inactivo, no pueden presentar una solicitud hasta que entran en contacto con el Representante del CACFP para especificar su reactivación

**fecha. Si un proveedor está inactivo durante un lapso de tiempo superior a 6 meses, su aplicación debe estar cerrada y una nueva solicitud y aprobación previa visita debe ser completado cuando se re activación.**

# **Emocionante**

Es responsabilidad del proveedor de cuidado diurno para notificar al Coordinador CACFP cuando la ubicación del hogar de cuidado diurno va a cambiar. Un hogar de cuidado diurno reubicado debe ser tratada como una nueva casa y debe suceder lo siguiente:

- Proveedor debe notificar CCDS antes de moverse.
- Una visita previa a la aprobación debe llevarse a cabo y una nueva aplicación y el acuerdo debe ser completado en la nueva residencia. Un proveedor no recibirá pago en la nueva residencia hasta que se realice la visita aprobación.

*.* **Si un proveedor mueve sin notificar al Representante del CACFP, sin comidas para el mes el proveedor trasladó serán reembolsados hasta que se completen una aprobación previa visita, la aplicación y el acuerdo.**

# **Porciones Shift**

Los proveedores que cuidado de niños diferentes en todo el transcurso del día puede verse en la necesidad de servir una comida o merienda más de una vez. Por ejemplo, supongamos cuatro niños vengan a su casa a las 7:00 am y se les sirven el desayuno a las 7:30 am. Salen a las 8:00 de la mañana para la escuela, pero cuatro hijos más llegan a las 8:15 de la mañana. Se les sirven a los mismos el desayuno a las 8:30 am. Por lo tanto, usted ha servido el desayuno dos veces. Este escenario se conoce como un cambio de servir. Consulte la sección de registros apropiados al método se le reclama para obtener instrucciones de grabación.

#### *usuarios del sitio web WebKids omitir a la página 18*

# **Manual de mantenimiento de registros para Menú**

CCDS utiliza el sistema de lectura de menús minuto para el procesamiento de las solicitudes de reembolso de CACFP para los proveedores que no tienen acceso a Internet. Los formularios requeridos reclamo para el reembolso:

- Formulario de Información para la Infancia (CIF)
- Formas de Registro de Niños (solicitud inicial)
- Niño Reinscripción Formulario Hoja de trabajo (todos los años, a petición)
- Formas de Información (Menú infantil y / o Regular)
- Entrada / Salida Hoja de Registro (asistencia)

# **formas y sobres para las reclamaciones manuales son**

# **suministrados por CCDS. Claim Information Form (CIF)**

Este formulario se utiliza para asignar los niños inscritos un número de identificación. Este número se quedará con el niño, siempre y cuando él / ella está inscrito. Este número se utiliza en el formulario de inscripción, formas de menú y de entrada / salida hojas de registro. Este número indica al sistema qué niño se sirve comida, que en un día específico. En esta forma, el proveedor también informará hijos agregados o eliminados y cualquier cambio en el programa de cuidado infantil en relación con los niños o la asistencia a la mañana merienda o el almuerzo **15|**Página

en un día escolar.

Este formulario debe ser completado por el proveedor se presentan los primeros menús de tiempo. El proveedor recibirá entonces un formulario impreso regularmente con su cheque de reembolso. Es muy importante revisar los proveedores de esta forma cada mes, marcan los cambios, añadir información necesaria en la parte inferior del formulario, haga una copia para sus archivos, y devolverá el original con la siguiente afirmación menú. Si no hay cambios, el CIF aún debe ser firmada, fechada y presentada con la reclamación.

#### **Instrucciones:**

- Proveedor número de identificación (cuatro dígitos número asignado por CCDS)
- Número de teléfono
- Asignar a cada niño en el programa un número de identificación que incluye propia de reembolso del proveedor.
- Use el nombre legal del niño, escrita correctamente
- fecha correcta de nacimiento del niño
- fecha de inscripción, la primera día de un niño asiste a su programa de cuidado infantil
- Añadir nuevos niños; asignar un número, fecha de nacimiento, la fecha de inscripción en su programa
- En junio, cambiar de cuidado de niños en edad preescolar los niños a la guardería, si está inscrito en la guardería y jardín de infancia hasta la edad escolar si el niño va a primer grado.
- Retire cualquier niño que lo hará ya no ser que participan en el programa.
- Indicar cualquiera de los días que guardería fue abierta durante el cierre de la escuela programada o vacaciones
- Grabar cualquier niño en edad escolar presente debido a las vacaciones, enfermedad, días de nieve, o conferencias de padres y maestros quienes normalmente no estarían allí por la mañana merienda o el almuerzo.
- del proveedor de la firma / fecha, este puede ser hecha en lápiz.
- Cuando se asigna un nuevo niño un número, no les dan un número utilizado anteriormente por otro niño hasta que el Formulario de reclamación de la Información (CIF) regresa con el nombre del niño y la información eliminado.

#### **Niño Formulario de inscripción**

la inscripción formulario se utiliza para inscribir a cada niño en el programa del proveedor en el sistema de menús minuto. También informa a los padres de la participación del proveedor en el programa de alimentos. Un formulario de inscripción debe ser completado para todos los niños antes de que un proveedor se reembolsará ninguna de las comidas para ese niño. Si el proveedor es elegible para reclamar sus propios hijos, un formulario de inscripción debe ser completado.

Si un padre decide dar de fórmula y todos los componentes de los alimentos para un niño, un formulario de inscripción aún debe ser completado, firmado, conservará copia para el expediente del proveedor y volvió a CCDS. Los padres deben tener un edificio para el volante futuro la matrícula de sus hijos. Los formularios de inscripción deben ser devueltos dentro de los 7 días laborales a partir del primer día en el cuidado y presentarse dentro del primer mes para que las comidas que se reembolsarán desde el principio de la atención.

Proveedores y padres están obligados a revisar una hoja de cálculo de reinscripción niño al año para hacer los ajustes. Las copias deben ser de todas las inscripciones, mantenidos en el lugar en el hogar del proveedor y que puede consultarse durante una auditoría o el Programa

**17|**Página de Visita CCDS.

Al presentar reclamaciones el símbolo de "pendiente" se producirá si se ha introducido la información de inscripción del niño en el Menú minuto, pero un formulario de inscripción firmado y fechado, no ha sido recibida por el CCDS. Esto le recuerda que debe hacerle saber comidas para un niño en espera no serán reembolsados hasta que se recibe un formulario de inscripción firmado y fechado y el niño se les pueden considerar "activa".

# **Comida Gráfico**

La tabla de alimentos es un código de colores con el fin de ayudar al proveedor en la grabación de los números correctos. Es importante que los proveedores para comprobar los números que está grabando en un menú a otro. Un número no válido para un componente de una comida puede resultar en la extinción de toda la comida.

Ejemplo: proveedor de Nivel I sirve de queso (74) en el pan blanco (32) melocotones (28) palitos de zanahoria a la parrilla

(165) y 1% de leche (1) a 6 hijos para el almuerzo. Si el proveedor pone un número incorrecto de cualquiera de los componentes o se olvida de registrar un número de componentes, o se olvida de registrar la asistencia, que ha reducido su reembolso por \$ 13.08. Si ella hace que uno de estos errores cuatro veces en un mes, que puede haber perdido aproximadamente \$ 52.32.

# **Exploración manual Instrucciones del formulario**

# **burbujeante Componentes de comida para Reivindicación escaneada forma # 8511 y # 8512 para Lactantes (Consulte los Anexos A y B)**

#### **Las instrucciones para todas las formas de escaneo:**

- Siempre utilizar un lápiz # 2 con un buen borrador
- Burbuja en el mes correcto
- Escribir en el día, burbuja en el número correcto
- Burbuja en la segunda porción de turnos (si procede)
- Burbuja en cada uno de los números de los niños participantes (de la Información del Niño Form) en la sección de asistencia; incluir su propio hijo, en su caso.
- marca cada componente servido- se refiere a los patrones de alimentación infantil como a los componentes necesarios ya que difieren en el menú.
- Escribir en y la burbuja de cada cuatro dígitos proveedor de diámetro interno número, dejando últimos 2 cuadros en blanco.
- Firmar el nombre / fecha (Se puede realizar con lápiz)
- Mantener copia proveedor para sus registros durante un periodo de 3 años en una forma disponible en el caso de una visita ODE.

#### **Formas menú regular**

La forma de menú normal es por informar de la comida que se sirve en las comidas para niños de un año hasta su decimotercer cumpleaños. Los componentes de los alimentos se enumeran en la tabla de alimentos. Esta forma es escaneado y no se puede escanear con precisión si hay marcas adicionales, derrames, o si se ha doblado o grapado. Estos causan errores y podría resultar en la pérdida del reembolso. Para que una comida que se reembolsará, debe cumplir con los requisitos de los patrones saludables de comidas para niños del CACFP (102) y aparece como creíble en la Guía de Alimentos de acreditación.

#### **Formas de menú para niños**

En el formulario Menú infantil, niños de 0 a 3 meses, los niños de 4 a 7 meses y niños de 8 a 11 meses, cada uno tiene sus propias secciones. Un bebé se mueve a la siguiente sección sobre

#### **19|**Página

el día en que la curva 4 meses y otra vez en el día que se conviertan 8 meses. Con el fin de ser reembolsado por los niños, que necesitan ser alimentados de acuerdo con el infante patrones de los gráficos de las comidas (CACFP 103) y la Guía de Alimentos de acreditación. Un formulario de inscripción documentar lo que los componentes de los alimentos proporciona el padre debe estar en el archivo del proveedor, así como el expediente del CCDS.

# **En segundo lugar Servir / grabación jornada partida**

Grabación de una segunda porción (jornada partida) en un formulario menú regular o infantil es simple. La primera de las dos porciones se graba al igual que si se sirve por sí mismo. Luego, en la siguiente columna en el formulario, se marca el mismo día en la cabecera de la columna, pero también marcan la segunda porción. Para la comida determinada, se graba la comida en la segunda columna y marcar los niños que todavía estaban en la asistencia a su programa durante la segunda porción de la comida. Esto puede significar que un niño está marcado como asistir a ambas porciones y / o turnos. Esto es necesario porque no se iban; debe marcar los números del niño de todos los niños en su casa cuando el registro de asistencia, por lo que los niños que estaban presentes en la primera porción también se pueden marcar como haber asistido a la segunda porción. Realiza el seguimiento de la capacidad global del niño. Sólo se le reembolsará por un servicio de comida para cualquier niño.

\* Las dos columnas no necesitan estar en la misma página, de modo que no se preocupe si usted está llenando la primera porción de la tercera columna en una forma de menú y la segunda porción de la primera columna de la segunda forma, aunque es necesario que estar en orden de fecha.

# **Registrar la asistencia de comidas en formularios escaneados**

Número del niño que se utiliza en el cuadro de la asistencia se toma de la Reclamación Formulario de Información (CIF) y es el mismo número que aparece en el formulario de inscripción del niño. El proveedor necesita burbuja en el número de cada niño en el cuadro de la asistencia que se servía una comida, no el número total de niños que fueron servidos. Ejemplo, los niños # 4, 6, y 9 se sirve el desayuno. Burbuja en # 4, 6 y 9 en el cuadro de asistencia después de la sección del desayuno en forma de menú.

# **\* El proveedor sólo tiene que reclamar lo que aparece en el formulario de menú. Si la comida se sirve adicional durante la comida, no debe informarse sobre la forma de menú. A petición Hoja Hoja de Asistencia de entrada / salida de Cuidado Infantil**

Se utiliza la hoja de entrada / salida de registro para los fines de reembolso de CACFP. Por lo tanto, todos los niños que asistan a su guardería deben tenerse en cuenta para en estas hojas. Siempre incluya ningún niños residentes que están siendo reclamados en el programa de alimentos. Como regla general, los niños residentes se firman en cuando el primer hijo de cuidado diurno llega y cuando el último hijo se va. Si los niños residentes van y vienen mientras que los niños de guardería están presentes, asegúrese de indicar estas salidas y llegadas. Todos los niños deben estar inscritos en las listas de asistencia, incluso los niños que no están en el programa o cualquier niño no participante.

# **Al presentar su documentación por favor recuerde:**

- Revisar cada página para asegurarse de que se hace burbujear cuidadosamente y completamente con un lápiz del número 2. Si cualquiera de las páginas no están completos, serán devueltos para que la complete. Esto requerirá más gastos de envío y es probable que retrasar su pago.
- Revisar su reclamación Formulario de Información (CIF), tomar notas necesarias, los cambios o actualizaciones, firmarlo y hacer una copia para sus archivos. En junio, asegúrese de revisar la información de la escuela para asegurarse de que se realizan los cambios apropiados.
- Se separan las dos copias de todos los menús y formularios de asistencia. Enviar la copia superior y conservar la copia para su archivo y disponible por un período de 3 años.
- Ponga los documentos con el fin de
	- 1. Información reclamo Forma (CIF)
	- 2. Re-Registro de Niño Hoja de trabajo (en su caso)
	- 3. Menús infantiles
	- 4. Regular menús
- Correo entrante un sobre 8 x 10. No doble o grapa formas! Cualquier formas que no son capaces de ser escaneada se devolverán causando un retraso en el pago.
- Tener la cantidad correcta de franqueo. Cualquier portes debidos sobres será devuelto al proveedor y el pago se puede retrasar (el franqueo es un gasto deducible de impuestos del 100% con un recibo de la oficina de correos)

**Copias de todos los menús y los registros de asistencia se deben conservar en el lugar por un período de 3 años en el domicilio del proveedor y que puede consultarse durante una auditoría o el Programa de Visita CCDS.**

# **Mantenimiento de registros de usuarios WebKids**

# **exploración manual del usuario de forma que puedan favor remontan a la página 13 para obtener información de registros**

CACFP participantes que tienen acceso a Internet pueden manejar su cuidado de día de asistencia y las comidas de los niños en línea. El proveedor debe tener una dirección de correo electrónico de trabajo, el acceso a un ordenador con acceso a Internet y acceso a una impresora viable (no tiene que estar en su casa) y consultar el correo electrónico al menos semanalmente. Un proveedor puede introducir datos en la casa de un amigo, la casa del vecino, pariente, o la biblioteca local. Si el ordenador con el acceso a Internet no se encuentra en los registros de casas de cuidado de niños, de menú y de asistencia tendrá que ser impreso y conservar en la obra por un período de 3 años para las visitas de auditoría o de programas CCDS.

# **Requisitos del sistema:**

explorador de Internet (IE) y Windows 98 o más reciente

- No es compatible con Netscape, Firefox, Safari, Google o IE 8 o Chrome como de 10/2016
- Ir a la página web de Internet Explorer para una actualización gratuita si se necesita corriente IE
- Inhabilitar Todos los bloqueadores de ventanas emergentes, excepto Permitir elementos emergentes de https: // [www.minutemenu.com](http://www.minutemenu.com/)
- Información sobre cómo desactivar los bloqueadores de pop-up se encuentra en la página de inicio de sesión del sitio web Menú minuto. Esta es la forma en que se lee: "Si usted tiene cualquier bloqueador de ventanas emergentes, podría tener problemas con el menú minuto. Haga clic aquí para obtener ayuda. "Configuración de seguridad Medio

#### **Mensual Recomendaciones de mantenimiento del ordenador:**

#### **(Estos son requisitos mínimos para mantener su equipo funcionando sin**

**problemas)**: Sistema Operativo Windows actualiza a través de Windows Update (www.windowsupdate.com)

Búsqueda de virus

Cookies y los archivos temporales

eliminan Desfragmentador de disco

Disco Limpiar

WebKids en sí no es un paquete de software instalable. Se trata de una serie de páginas web que el proveedor tiene acceso a través de su navegador (Internet Explorer), al igual que el acceso a cualquier otro sitio en la Internet, tales [como www.yahoo.com.](http://www.yahoo.com/) Por lo que el proveedor puede en cualquier tiempo, iniciar sesión desde cualquier ordenador que cumpla con los requisitos mínimos anteriores. Cualquier proveedor que tienen estos requisitos mínimos pueden utilizar WebKids. WebKids es fácil de usar y cualquiera que pueda enviar correo electrónico debe ser lo suficientemente cómodo en el equipo para utilizar WebKids.

#### **WebKids Entrar**

En la mayoría de los casos, el proveedor puede iniciar sesión sin ninguna ayuda. Sin embargo, si hay algún problema CCDS proporcionará asistencia técnica con el fin de permitir al prestador para iniciar sesión.

- Para abrir Internet Explorer
- T[yEducación física en www.minutemenu.com](http://www.minutemenu.com/)

#### **23|**Página

- Hacer clic en los proveedores actuales
- Introduzca su ID de inicio de sesión que le dieron 09600
- Introduzca su contraseña (asegúrese de que el bloqueo de mayúsculas está apagado):

(Si desea cambiar esta contraseña, por favor, háganoslo saber y hacemos los cambios necesarios)

En el sitio web WebKids hay detallado, fácil de seguir las instrucciones de ayuda si tiene problemas para iniciar sesión. Véalos y solucionar problemas. A continuación, vaya a través de los siguientes pasos (algunos pueden ser similares a la guía de ayuda).

RESOLUCIÓN DE PROBLEMAS iniciales Consejos:

- Asegurarse El bloqueo de mayúsculas no está activada.
- Asegúrese de que todos los bloqueadores de ventanas emergentes están desactivados - el uso de ayuda como se mencionó en la página anterior. Tenga en cuenta: hay varias áreas para desactivar bloqueadores de elementos emergentes.
- Vuelva a comprobar que su seguridad está establecido en medio y está marcado para permitir las ventanas emergentes de https:// [www.minutemenu.com](http://www.minutemenu.com/)
- Limpiar su Las cookies y los archivos temporales
- Completar
- Completar una actualización de Windows
- Analizar en busca de virus de
- conducta Disco Desfragmentador
- conducta Disco Limpiar
- Apagar y reiniciar
- Llame CCDS Debbi Hoffmeister @ 503-489-2509

# **MenuKids hora - Acceso MM en el dispositivo en lugar de a través de Internet**

#### **WebKids es inaccesible**

Es posible que a veces los proveedores no serán capaces de acceder al sitio web WebKids. Esto es inevitable debido a los problemas inherentes a la Internet- si se corta cualquier conexión entre el ordenador y los servidores de Internet WebKids, se le puede impedir temporalmente de visitar la página web WebKids (por no hablar de un gran número de otros sitios en Internet). Si esto ocurre, la mejor situación es esperar e intentarlo de nuevo. Este tipo de problemas se resuelven en cuestión de minutos u horas por las compañías de Internet afectados.

En algunos casos, el sitio WebKids no estará disponible por mantenimiento o actualizaciones. Cuando sea posible, se le dará aviso de estos períodos de inaccesibilidad WebKids pero en algunos casos, los factores técnicos imprevistos pueden hacer que el sitio se convierta en inaccesibles sin previo aviso. Tenga en cuenta el anfitrión del sitio Web Menú minuto se encuentra en Dallas, Texas, que es una hora delante de nuestro tiempo. Si el servidor se cae por la noche que no podrá fijarse hasta las 11 am-12 pm nuestro tiempo.

Si el proveedor experimenta un período en el que no pueden acceder [www.minutemenu.com,](http://www.minutemenu.com/) El proveedor debe:

- Comprobar su correo electrónico para la notificación de CCDS
- A ver si alguien en la casa cambió la configuración del bloqueador de seguridad o pop-up
- Espere 30 minutos y vuelva a intentarlo
- Esperar una hora y vuelva a intentarlo
- Espere 3 horas e inténtelo de nuevo o esperar hasta las 12 pm.
- Coordinador Programa Gestor de contactos CCDS, Debbi Hoffmeister 503-489-2509

# **El equipo deja de Trabajo de un proveedor**

El equipo de un proveedor podría tener un virus, una subida de tensión, o algún otro problema aleatorio que impide el uso de la computadora para grabar sus comidas y acompañar al Menú minuto.

Cualquier información ya introducida está disponible en el sitio web. En estos casos, el proveedor y el CACFP Coordinador decidirá en una de las tres opciones siguientes para el próximo curso de acción.

- Esperar a que el proveedor para solucionar el ordenador y terminar de introducir la información (asistencia diaria y registros de menú deben ser escritos y conservar en el lugar hasta que el monitor siguiente visita. Entonces, siempre y cuando haya sido entrado en Menú minuto, pueden ser descartados. Mosto del Menú fecharse con el mes / día / año)
- Si el equipo no puede ser fijado por el final del mes y el proveedor tiene acceso a
- otro equipo, el proveedor de puede introducir su información en otro equipo para completar el resto de los registros del mes y presentar desde el otro equipo. .
- El proveedor podría volver al método de análisis manual hasta que el equipo está en funcionamiento. Esto sería un último recurso como el proveedor tendría que obtener las formas y ser entrenado en el llenado de las hojas de entrada / salida de registro, si no han sido ya.

**Hay dos maneras de navegar por el sitio web WebKids. El proveedor puede utilizar los iconos en la pantalla principal o en la barra de herramientas en la parte superior de la ventana. El uso de la barra de herramientas se recomienda a los proveedores con una conexión a Internet lenta. Ambas vías de navegación se detallan a continuación.**

# **inscribir a los niños**

Todos los niños en el programa de cuidado de niños del proveedor debe estar inscrito incluso si son un bebé, el padre está trayendo todos los componentes de los alimentos, y el proveedor no se reclama comidas. Con el fin de tener el nombre del niño aparece al registrar la asistencia y los menús, el niño debe estar inscrito. Los proveedores también deben inscribir a sus propios hijos, a menos que asisten a la guardería y el proveedor no es elegible para reclamar sus propios hijos para el reembolso. Para inscribir a un niño:

- El uso de la barra de herramientas en la parte superior de la ventana, haga clic en "Informes" y luego, "niño" y luego "Hoja de Inscripción en blanco".
- Imprimir este formulario y completa con la fabricación de los padres de que la información en el formulario es completa y la ortografía son exactos.
- Entre a WebKids para introducir los datos obtenidos
- 1. Hacer clic en el icono de "Inscripción de Niños" (el icono con el niño bajo el árbol en la esquina superior derecha) o el uso de la barra de herramientas en la parte superior de la ventana, haga clic en "Niños", luego "Mago del niño Enroll", y finalmente " Niños nuevos ".
- 2. Tab niño: Introduzca la información del niño por completo con letras mayúsculas al principio de los nombres y las calles. Ejemplo: Sarah Smith, 14 calle del olmo. La fecha de inscripción es el primer día en que el niño está en su guardería o la fecha de su solicitud para convertirse en un participante CACFP cada momento el más reciente. Haga clic en Siguiente.
- 3. Ficha de los padres: la información de los padres debe ser completado totalmente. Los números de contacto deben estar inscritos.
- 4. Ficha Programación: Al entrar en el programa, debe introducir las primeras y última vez que el niño estará en su guardería, aunque los tiempos varían. Los días también se

deben especificar. Está bien si estos días no son consistentes. Si no se especifica un niño va a asistir a un viernes, entonces usted no recibirá pagos por las comidas servidas a ese niño de los viernes. Las comidas que el niño va a asistir a la necesidad de ser comprobados. Recuerde, los niños en edad escolar pueden asistir por merienda de la mañana y el almuerzo en la escuela sin días. Si la comida no está marcada en el momento de inscripción, entonces no se le reembolsará por esas comidas.

- 5. El distrito escolar del niño y vive en la escuela nivel se debe introducir. Si el niño no está en la escuela o aún a asistir a preescolar / pre-kinder / Head Start nivel de la escuela es "No hay clases". Para los niños en edad escolar, se debe introducir un tiempo de salida y el tiempo de retorno. Estos tiempos son cuando el niño sale de su guardería, ya sea por autobús o se les dejó alrededor de las escuela y cuando regresan a su guardería. Cuando usted tiene un niño que entra al jardín de infancia, debe ponerse en contacto con el personal CCDS CACFP para que podamos cambiar su estado WebKids. Una vez que un niño de guardería está inscrito en la guardería y la escuela ya no está en sesión es, él / ella se cuenta como un niño en edad escolar.
- 6. comidas y deben enumerar la fórmula que se ofreció a proporcionar al niño.
- 7. Si alguna parte de la información que falta, el proveedor no será capaz de avanzar haciendo clic en el siguiente cuadro. \*Ver nota
- 8. Después de introducir todos los datos, finalizar la inscripción y haga clic en "sí"
- 9. Imprimir el formulario de inscripción
- 10. Tener la / s revisión de los padres la información; realizar las correcciones manualmente con tinta azul o rojo.
- 11. Tanto el padre y el proveedor deben firmar el formulario de inscripción.
- 12. El niño ahora ser considerado un niño pendiente.
- 13. Hacer una copia para su registro (o de impresión 2 para los padres firmen) y enviar el formulario de inscripción original al Departamento CCDS- CACFP plazo de 7 días hábiles a partir del primer día en la atención.
- 14. CCDS no puede pagar por un niño en espera; si CCDS no recibe este formulario firmado antes de que se presentó la solicitud el proveedor no puede ser pagado por ese niño.
- 15. Las copias de las inscripciones firmadas deben ser mantenidos por el proveedor por un período de 3 años y está disponible en el momento de una visita no anunciada CCDS programa o auditoría.

**\*NOTA:** Si el proveedor no continúa para introducir la información y cerrado de archivo del niño, la información se almacena en el Internet.

Sigue estos pasos continuar:

O Uso de la barra de herramientas en la parte superior de la ventana, haga clic en "Niños" y luego "niño del mago Inscripción". El nombre del nuevo niño será cotizan en Bolsa clic en el nombre del niño y empezar donde lo dejó. Continúe con los pasos cuatro al nueve.

#### **Grabación de entrada / salida Asistencia: Proveedor puede seguir Menú Minuto u otro método**

A la llegada y la asistencia de salida deben ser registrados para todos los niños que asisten a programas de cuidado infantil del proveedor, incluso si es un niño drop-in de vez en cuando, un niño cuyos padres se niegan el programa CACFP o un bebé cuyos padres suministrar todos los componentes de los alimentos y el proveedor no reclamen las comidas de este niño. Ellos deben estar inscritos en el primer día de la atención.

Para registrar utilizando Menú minuto:

- Haga clic en el Registro de In & Out (niños jugando en una diapositiva) o haga clic en el icono actividades diarias en la barra de herramientas y seleccione Registro de entrada / salida.
- La fecha actual se abrirá automáticamente. Para registrar para una fecha anterior, el proveedor tendrá que cambiar la fecha manualmente. El cuadro a la derecha de la fecha se abrirá un calendario en el que el proveedor puede hacer clic en el día que les gustaría

grabar.

**\*NOTA:** Los datos pueden sólo pueden ser contraídos para el día actual o días antes y sólo de nuevo al principio del mes en curso, a menos que sea el principio del siguiente mes y la demanda no se ha presentado.

• Todos los niños que están activos / pendientes en el programa de cuidado infantil serán listados. El proveedor sólo tiene que registrar los tiempos para los niños que estaban presentes.

- No necesita ser observado con fines CACFP cuando un niño está ausente. Sin embargo, esto necesita ser documentada en la tabla de tiempos de subvenciones.
- Registre el tiempo que los niños llegaron a la "primera visita en" ya qué hora salen los niños en la "Primera visita hacia fuera".
- Asegúrese de que los tiempos están etiquetados a.m. y p.m. correctamente- si no, comidas elegibles podrían ser rechazado.
- Si el niño está regresando al programa ya sea de la escuela o una cita, el proveedor registrará el tiempo de retorno en la sección titulada segunda visita en el tiempo y se vayan en la sección titulada Segunda visita de salida.
- Después de todos los tiempos de entrada / salida se incluyan en el día, haga clic en Guardar. "Guardar éxito" aparecerá en la esquina superior derecha de la ventana. Si usted no ve "Guardar éxito" que se muestra, guardar de nuevo.
- Cambio la fecha y se pueden llevar a cabo los mismos pasos hasta que haya terminado de introducir toda la asistencia. Recuerde, sólo se puede registrar la asistencia del día anterior si ha escrito para referirse a los registros.

Para revisar las entradas de asistencia:

- Utilizando la barra de herramientas en la parte superior de la ventana, haga clic en "Informes", luego "Niño", y después en "Child In / Out Times Informe"
- Elige el mes, haga clic en Aceptar
- Una ventana pop-up que dice "Informe del edificio". Cuando se ha descargado por completo, desplazarse a través de los días y revisar las entradas para asegurarse de que son exactos
- Al final del mes o a medida que completa las páginas, este informe debe ser impreso y se mantiene en el lugar. Los proveedores no enviar esto a CCDS; esto es sólo para los registros del proveedor!

#### **grabación de comidas**

Los proveedores tienen que registrar los componentes de la comida servida en cada comida para asegurarse de que se cumplan los requisitos mínimos establecidos por la USDA. La asistencia a cada una de esas comidas también debe ser registrada en esta sección. Para grabar las comidas:

- Haga doble clic en el icono de "Comidas Record" (Mesa de jardín) o haga clic en "Actividades Diarias" en la barra de herramientas y seleccione "Record" comidas.
- Esta sección tiene dos partes; uno para los no lactantes y otra para infantes, ya que los requisitos son diferentes.
- Para los propósitos de instrucción vamos a empezar con los no-lactantes y luego ir a los bebés.
- El menú no lactantes es la ventana que se abre siempre en este campo, pero hacer Asegúrese de que el círculo se completa para los no lactantes (esquina superior izquierda).

O Fecha: La fecha actual se abrirá automáticamente. Si el proveedor está entrando en comidas para un día antes, este tendrá que ser cambiado manualmente. El cuadro a la derecha de la fecha se abrirá un calendario en el que el proveedor puede seleccionar qué día les gustaría grabar. Recuerde que sólo puede grabar las comidas del día anterior si ha de fecha registros escritos para apoyar su entrada. Debe mantener estos registros disponibles para su próximo examen de la comida.

**\*NOTA:** Los datos no puede para ser introducida de antemano y sólo se puede entrar de nuevo

al principio del mes en curso, a menos que sea el principio del siguiente mes y la demanda no se ha presentado.

**Comida:** Seleccione la comida Haga clic en la flecha desplegable junto a la caja de comida y luego haga clic en la comida.

**Número de porciones:** En virtud de la fecha de la comida, seleccione el número de porciones de acuerdo con las siguientes pautas.

- 1- Proveedores haga clic en uno si sirven comida que sólo una vez en ese día
- 2- Los proveedores hacen clic en dos si sirven comida dos veces que en ese día

Ejemplo: Un proveedor sirve el desayuno a un grupo de niños en edad escolar a las 6:30 am y luego a las 8:00 a.m. sirve el desayuno a los niños pequeños y niños en edad preescolar. El número 2 debe ser seleccionado porque había dos porciones de esa comida.

**Tiempo de la porción:** Introduzca la hora de servir cada comida. la porción tiempos que figuran en el expediente del proveedor se rellenan automáticamente aquí, pero si el tiempo de servicio es diferente, se deben introducir manualmente el tiempo real que se servía la comida.

**componentes de la comida:** Las cajas de componentes de la comida le permitirán para introducir el número del alimento de 3 dígitos, si lo conoce (si el número es # 27- 027 es necesario introducir) o puede hacer clic en la casilla junto al componente y se abrirá una ventana lista de todos los alimentos permitidos para esa categoría . Haga clic en el componente de comida servida.

- Para las comidas principales de desayuno, almuerzo y cena todos los cuadros / componentes deben ser servidos y se rellenará con el fin de recibir el reembolso.
- Para los aperitivos, dos de los componentes se tienen que entregar y registrados. Los dos componentes no deben ser ambos fluidos o una fruta y verduras ya que son considerados un grupo de alimentos. El agua debe ser servido si no hay otro fluido para la merienda, pero no cuenta como uno de los componentes.

# **Asistencia:**

- Enfermo: Si un niño que va a la escuela normalmente está presente en el programa, ya que son demasiado enfermos para la escuela. Una marca de verificación se debe introducir en la caja en la columna titulada "enfermo" haciendo clic en la casilla vacía. Esto permitirá un reembolso para esa comida ya que normalmente el niño no recibiría esa comida en un día escolar. Si no, no se hará ningún pago para esa comida.
- Escuela de salida: Si un niño que asiste a la escuela normalmente está presente en el programa porque no hay escuela, a continuación, una marca de verificación se debe poner en la caja en la columna titulada "Escuela hacia fuera" haciendo clic en la casilla vacía. Esto permitirá que el reembolso de esa comida ya que normalmente los niños no recibirían esa comida en un día escolar. Si no, no se hará ningún pago para esa comida.
- Esta área puede tener ya una comprobación de si el día no hay clases fue planificado en el calendario escolar. Si ya hay una marca de verificación, el proveedor no tiene que introducir manualmente una marca en la casilla. Si no hay una marca de verificación, el proveedor tiene que introducir manualmente una marca de verificación en el cuadro haciendo clic en la casilla vacía en esa columna. Si la asistencia es introducido por el equipo, si todos los niños en edad escolar o no tendrán una marca de verificación. Un proveedor no tiene que quitar la marca de verificación para los niños todavía no están en la escuela.
- Asistir a 1: Los niños que estaban presentes en la primera porción se deben marcar en esta columna.
- Asistir a 2: Si el niño estuvo presente en la primera y segunda porciones (incluso si el

niño sólo comía en la primera porción), a continuación, una marca de verificación debe introducirse en la columna de la Asistir a 1 y la columna 2 Asistir. El proveedor sólo será reembolsado por una comida.

• Los niños de Asistencia: Comprobar el número en el cuadro de "niños presentes" para mayor exactitud.

- Guardar: Haga clic en "Guardar" en la esquina inferior derecha de la ventana. En la esquina superior derecha de la pantalla, aparecerá una ventana que dice "Guardar éxito".
- Tú a continuación, puede entrar en la próxima comida y seguir los mismos pasos.
- salvo cuando se introduce toda la información para esa comida. "Guardar el éxito" aparecerá brevemente en la esquina superior derecha de la ventana actual. Después de guardar una comida, puede cambiar la comida y el momento de servir para continuar la grabación para el día.
- Las comidas regulares:
- Cuando se abre la ventana "Registro de Comidas" y selecciona la comida para grabar, se abrirá una ventana que le preguntará si desea utilizar la "comida programada".
- Haga clic en Sí, si serviste que comida específica. Si usted tenía una sustitución, se puede cambiar una vez que los componentes se dejan caer en sus secciones correspondientes.
- Hacer clic No, si no serviste esa comida y entra como si lo hubiera no programada una comida

# **Las comidas de grabación para bebés**

- Haga doble clic en el icono de "Comidas Record" (Mesa de jardín) o haga clic en "Actividades Diarias" en la barra de herramientas y seleccione "Record" comidas.
- Hacer clic en Bebés en la esquina superior izquierda.
- Fecha: La fecha actual se abrirá automáticamente. Si el proveedor está entrando en comidas para un día antes, este tendrá que ser cambiado manualmente. El cuadro a la derecha de la fecha se abrirá un calendario en el que el proveedor puede seleccionar qué día les gustaría grabar. Recuerde que sólo puede grabar las comidas del día anterior si ha de fecha registros escritos para apoyar su entrada. Debe mantener estos registros disponibles para su próximo examen de la comida.

**NOTA:** Los datos no puede para ser introducida de antemano y sólo se puede entrar de nuevo al principio del mes en curso, a menos que sea el principio del siguiente mes y la demanda no se ha presentado.

- Comidas: Seleccionar la comida Haga clic en la flecha desplegable junto a la caja de comida y luego haga clic en la comida.
- Número de porciones: En la fecha de la comida, seleccionar el número de porciones de acuerdo con las siguientes directrices.
- 1- Proveedores haga clic en uno si sirven la comida sólo una vez en ese día
- 2- Los proveedores hacen clic en dos si sirven la misma comida dos veces en ese díaesto requiere la aprobación previa del CCDS.

Ejemplo: Un proveedor sirve el desayuno a un grupo de niños en edad escolar a las 6:30 am y luego a las 8:00 a.m. sirve el desayuno a los niños pequeños y niños en edad preescolar. El número 2 se debe seleccionar porque había dos porciones de la misma comida.

- Tiempo de la porción: El tiempo de la porción debe ser la misma que la no-infantil veces sirviendo así que no cambiar la hora de la comida, incluso si el bebé se sirve en un momento diferente.
- La elección infantil: Haga clic en la flecha hacia abajo a la izquierda del nombre del bebé. Debido a los diferentes requisitos a lo largo del primer año, todos los niños deben ser registrados por separado.
- Asistencia: Haga clic en el cuadro en el Asistir 1 o 2 Asistir a la columna (véase la página 20 para más detalles). Una marca de verificación aparecerá que indica que el bebé estaba presente para esa comida.

#### **28|**Página

- Comida Componentes: Entre los componentes de la comida de ese niño.
- salvo cuando se introduce toda la información para esa comida. "Guardar el éxito" aparecerá brevemente en la esquina superior derecha de la ventana actual. Desde aquí se puede cambiar la comida y continuar la grabación para el resto del día.

• Más de un bebé en la asistencia: Para otros bebés en su cuidado, al mismo tiempo, es necesario guardar la información del primer hijo y, a continuación, puede hacer clic en el siguiente bebé que tenía en el cuidado y siga las instrucciones anteriores.

# **Creación de plantillas**

Esta es una característica opcional. Con esta característica, puede planificar futuras comidas, compras para las comidas planificadas, y disminuir la cantidad de tiempo dedicado a la grabación de las comidas.

crear plantilla

- Hacer clic el "Plan de plantillas de menú" en la parte inferior de la pantalla principal o ir a la barra de herramientas en la parte superior y seleccione "Actividades Diarias" y luego "Administrar plantillas de menú"
- Seleccione "Añadir" para crear una plantilla o "Editar" para cambiar una plantilla
- Nombre de la plantilla y escriba el número del alimento o seleccionar los componentes de los alimentos para esa comida de una lista que cumple con ese requisito componente haciendo clic en el cuadro de la derecha del componente de alimentos.
- guardar y cerca. En la esquina superior derecha de la pantalla aparecerá una ventana que dice "Guardar éxito".
- Para revisar las plantillas guardadas clic en "Editar" y en ese momento se mostrarán todas las plantillas creadas.
- continúe hasta todas las comidas que desea crear plantillas para se guardan.

#### **Las comidas de horario**

- Hacer clic en la caja de "Comidas de programación" en la parte inferior de la pantalla principal o ir a la barra de herramientas en la parte superior de la página web y seleccionar "Actividades Diarias" y luego "Menú de la Lista de para el mes".
- aparecerá el calendario del mes en curso. Haga doble clic en el día en que le gustaría programar una comida o editar una comida.
- aparecerán todas las comidas posibles. Introduzca los componentes que desea para esa comida escribiendo el número o haga clic en el cuadro de la derecha del componente, que a su vez abre una lista de los alimentos en esa categoría.
- Si ha creado una plantilla, puede programar sus comidas y utilizar una plantilla haciendo clic en el cuadro "Uso de plantillas de menú" en la parte inferior de cada sección de comida. Con ello se abre todas las plantillas que ha guardado para esa comida en particular. Haga clic en la comida que quisiera hacer una cita, que se desplegará automáticamente en los componentes y haga clic en "Guardar". En la esquina superior derecha de la pantalla, aparecerá una ventana que dice "Guardar éxito".
- Debido a la programación de las comidas, el registro diario de comidas será mucho más suave todo el tiempo que servir lo que estaba previsto, o sólo tienen que cambiar un componente que puede no haber tenido en el momento que sirvió la comida.
- Las comidas regulares debe ser impreso con el fin de marcar los cambios de última hora que se produjeron y si el proveedor no entrar en el menú de sirve a diario en Menú minuto.

# **Revisando comidas**

proveedores debe asegurarse de que sus registros de los alimentos que se sirven y los niños que estaban presentes en las comidas son exactos. Por lo tanto, es importante que los registros serán revisados antes de enviar. Hay dos maneras de que un proveedor puede verificar sus registros.

Comidas Icono de revisión

Este método le permitirá ver su comida registros por única comida.

- Haga doble clic en el icono de comidas Review (Niña tocando la pelota con un perro) o haga clic en el diario
- Ocupaciones En la página Seleccione comidas Review barra de herramientas y.
- Haga doble clic en el día que desea revisar.
- Hacer clic en la comida que desea revisar.
- Recuerda, esta sección tiene dos partes, una para los no lactantes y otra para infantes, ya que los requisitos son diferentes. Así que asegúrese de revisar las dos secciones si tiene bebés.
- Realice los cambios necesarios o si toda la información es correcta cerrar y que le llevará de nuevo a la caja para seleccionar una comida diferente.
- Continúe hasta que haya revisado cada comida se reivindica.

# **Los alimentos y reivindicados Informe de asistencia**

Este informe le permitirá ver el todo el mes / día en una sola mirada en lugar de comida-porcomida.

- En la barra de herramientas en la parte superior de la página web vaya a "Informes"
- Seleccione "Reclamación"
- Seleccione "reivindicación Alimentos y Asistencia"
- Seleccione el mes, haga clic en OK
- Se construirá un informe que puede llevar un tiempo, dependiendo de su velocidad de Internet.
- Tú puede ver esta al 100% mediante el cambio del porcentaje en la barra de herramientas.
- Este informe, sólo se imprimirá a menos que le gustaría tenerlo para copia de seguridad.

#### **proveedor de Calendario**

proveedores debe registrar en el "Proveedor de Calendario" los días o las comidas que serán cerradas, cuando están abiertas en un día festivo o planean estar fuera de casa durante las horas regulares de atención de día. Para el cierre del plan o tiempos de distancia, este tiene que ser registrado en el calendario proveedor de la noche anterior, como muy tarde. Los proveedores también pueden texto, correo electrónico o dejar un mensaje de teléfono la noche anterior al cambio de horario. Los proveedores deben llamar CCDS o texto de su coordinador cuando es necesario haber desaparecido mismo día sin previo aviso - (. Ejemplo se despierta enfermo o sin hijos a estar allí en la actualidad)

- Seleccionar "Herramientas" en la barra de herramientas en la parte superior de la ventana.
- Seleccione "Administrar calendarios", se mostrará el calendario del mes en curso.
- Cuando está cerrado por un día de fiesta o de vacaciones, el proveedor le haga clic en "Cerrado para hacer negocios", mantenga pulsado el botón izquierdo del ratón, tire de ella a la fecha, y suelte el botón del ratón (arrastrar y soltar).
- Si el proveedor estaba abierta y proporcionó atención en un día festivo, el proveedor debe hacer clic en "Abierto por vacaciones", mantenga pulsado el botón izquierdo del ratón, hágase a la fecha, y suelte el botón del ratón (arrastrar y soltar). Si usted

proporciona cuidado en un día festivo y no ha dejado caer el "Abierto por vacaciones" a la fecha, no se permitirán todas las comidas de ese día.

- Una vez introducida esta información, el proveedor debe guardar y cerrar de esta sección.
- Si "Cerrado para hacer negocios" o "Abierto el día de fiesta" se pone en la fecha equivocada; se puede quitar haciendo doble clic sobre la fecha. A continuación, haga clic en las palabras "Cerrado para hacer negocios" / "Abierto el día de fiesta". A continuación, haga clic en "eliminar", "cerca", y finalmente "Guardar".
- Los proveedores pueden avanzar a través del año y entrar en si están abiertas o cerradas por sus vacaciones, días festivos u otros días de descanso.

# **La gestión de los niños / Calendario Niño**

El proveedor es capaz para ver toda la información que tiene sobre CCDS cada niño y es responsable de notificar CCDS si necesita ser actualizada toda la información. Una vez introducida la información y finalizado por el proveedor, el proveedor no puede realizar ningún cambio en los datos que se ha especificado. El mantenimiento de los datos que el proveedor es responsable de es el calendario del niño y la retirada de un niño.

Gestión de la información de los niños

- En la barra de herramientas en la parte superior de la ventana, seleccione "Niños", a continuación, "Manejo de los niños" o seleccione el icono "Lista de los niños" (zona de pruebas).
- Asegúrese de que el filtro Lista Niño establece Inscritos y pendientes. A la derecha, seleccione qué información del niño que desea revisar haciendo clic en la flecha de la derecha. Se mostrarán todos los niños inscritos en su guardería; seleccione el niño haciendo clic sobre su nombre.
- Tú puede revisar la información que se ha introducido previamente haciendo clic en las pestañas en la parte superior de cada parte del archivo del niño.
- Si es necesario realizar ningún cambio, un "Informe de Registro de Niño" ha de ser impreso. Todos los cambios deben hacerse en este formulario de inscripción en tinta azul o rojo. A continuación, revisado y firmado por el padre y el proveedor. El informe firmado necesita ser sometido a CCDS plazo de 7 días hábiles a partir de la fecha efectiva del cambio.
- En la parte inferior del archivo secundario, haga clic en Imprimir o en la barra de herramientas en la parte superior de la página Web, haga clic en "Informes", luego "Niño", a continuación, "Informe de inscripción", elija un niño haciendo clic en la flecha desplegable, Aceptar y, finalmente, haga clic en Imprimir en la esquina superior izquierda.

# **La gestión de los niños calendarios**

Si un niño en edad escolar está asistiendo a su guardería debido a ninguna escuela o estar demasiado enfermo para asistir a la escuela, tendrá que tener en cuenta la razón del niño en edad escolar estaba en cuidados durante el horario escolar en el "Calendario de los niños". Si no hay una razón grabada en el "Calendario del niño", el proveedor no recibirá reembolso por ese niño.

- Si no está ya en el archivo del niño, siga las instrucciones anteriores hasta llegar al archivo del niño. En el lado derecho de la ventana actual, haga clic en "Calendario".
- El mes actual se se mostrará
- Si el niño no está en la escuela porque la escuela estaba fuera de las conferencias de padres y maestros, día de la nieve, etc. Haga clic en "Escuela hacia fuera", mantenga pulsado el botón izquierdo del ratón, lo tira sobre la fecha deseada y luego suelte el botón del ratón (arrastrar y soltar). Asegúrese de hacer clic en el cuadro "Guardar".
- Si el niño no está en la escuela porque estaban demasiado enfermos continuación, haga clic en "niño enfermo", mantenga pulsado el botón izquierdo del ratón, tirar de ella sobre la fecha deseada y luego suelte el botón del ratón (arrastrar y soltar). Asegúrese de hacer clic en el cuadro "Guardar".
- Puede administrar el calendario de otro niño mediante la selección de otro niño en la esquina superior derecha. No es necesario para salir de la ventana Administrar Hijos Calendario.
- Si "Escuela Out" o "niño enfermo" se pone en la fecha equivocada, que se puede quitar haciendo doble clic sobre la fecha; A continuación, haga clic en la palabra "escuela hacia fuera" / "niño enfermo". A continuación, haga clic en "Eliminar", "Cerrar", y finalmente

# **33|**Página

"Guardar".

# **Retirada de un niño**

Si un niño ya no va a estar llegando a su programa del proveedor, tendrá que ser eliminado de la lista activa del proveedor de los niños a este niño. Si el niño se vuelve después de que el proveedor haya eliminado el niño, la información puede ser reactivado y se coloca en estado pendiente llamando CCDS. No vuelva a introducir la información para el niño. Esto podría comprometer su reclamo y no puede ser pagado por las comidas de ese niño. Los pasos son los siguientes:

- Retirada:
- Ir al archivo del niño como se indica en "Gestión de Información para la Infancia".
- En la parte inferior del archivo, haga clic en el cuadro de "retirar"
- Introduzca la última fecha en que el niño estaba en el cuidado y hacer clic en "retirar" de nuevo.
- Este niño ya no aparecerá como un niño activo en los archivos del proveedor, el niño sólo aparecerá en la lista niños retirados.
- El proveedor no recibirá el reembolso de comidas para el niño después de la fecha en que se retira al niño.

# **Reactivación:**

• Si un niño retirado regresa a su guardería, no vuelva a inscribir al niño. Llame al departamento de CACFP CCDS para cambiar el estado del niño retirado a la espera. A continuación, vaya a "Administración de Información para la Infancia". En esa ventana, en el lado izquierdo debajo de la "Lista Filtrar Niño", seleccionar "pendiente". A continuación, en el lado derecho, seleccione el niño que volver a activar desde el menú desplegable. A continuación, haga clic en "Imprimir" en la esquina inferior izquierda. Una vez impreso el formulario de inscripción, de forma manual con una pluma azul o rojo cualquier información que pueden haber cambiado desde la última vez que el niño asistió a su guardería. Escribir en el primer día de la atención en el formulario de inscripción, así. Usted y el padre debe revisar los cambios y firme. CCDS necesita este formulario devuelto en el plazo de 7 días hábiles a partir del primer día en la atención.

#### **niño anual Hoja de trabajo de actualización de la inscripción**

USDA requiere anualmente una reinscripción para todos los niños con los cambios realizados por las familias en el cuidado del proveedor. Un proveedor recibirá una solicitud del CCDS cuando es el momento para que el proveedor de imprimir una "Hoja de Renovación de Inscripción" y una fecha límite para la presentación se señaló en la carta al proveedor.

- En la parte superior de la página web en la barra de herramientas, haga clic en "Informes" y luego, "Niños" y, por último, "Renovación de Inscripción Hoja de trabajo". tendrá que ser impresa del informe.
- Por favor, revisar, corregir y completar la mayor cantidad de este informe como sea posible.
- Haga que los padres revisen los cambios y completar cualquier la información que falta. Todas las areas
	- **debe** ser llenado por completo.
- Necesitará para firmar la sección superior de la cada página y cada padre debe firmar y fechar después de que sus nombres de los niños / niño para verificar que la información proporcionada es verdadera y correcta. Este formulario contiene información confidencial y nunca debe abandonar el programa de cuidado de niños con un padre. Por favor asegúrese se proporciona la siguiente información;
- la dirección del niño está escrito en el espacio debajo a nombre del niño, así como, los padres de origen y los números de teléfono de trabajo.

#### **35|**Página

- Si los tiempos de presencia del niño varían, tenga en cuenta esto, pero es necesario rellenar la primera vez que el niño se dejó y la última vez que el niño es recogido.
- Si el niño está en la escuela, asegúrese de que el tipo de escuela del niño es correcta (véase la leyenda tipo de escuela en la parte inferior de la última página). Seleccionar el distrito escolar que asiste el niño, los días que el niño asista a la escuela, la hora de salida y hora de regreso. Si el niño está en edad preescolar, Head Start, guardería, o no asiste a ninguna escuela, indican que no hay escuela.
- El pago de origen debe tener ninguna paga, privada o pública (Subvención) señalaron.
- Si los niños están presentes los fines de semana, la caída y recoger a veces ha de estar registrado.
- Revisar los días que el niño asiste, así como, las comidas que el niño recibe (si el niño está en edad escolar, asegúrese de incluir las comidas que él / ella estaría presente para cuando no hay escuela).
- Si el niño es un bebé menor de 1 año de edad, la marca fórmula que ofrece el proveedor debe ser escrito en el área a la derecha de la declaración de la fórmula (ej. de los padres

Choice).

- Los padres deben revisar la información y firmar y fechar el informe junto a su hijo de información.
- Antes de la presentación, el proveedor debe revisar el informe esté completo y firmar la parte superior del formulario, haga una copia para sus registros esté disponible para un período de tres años y volver a CCDS
- **El conjunto informe será devuelto al proveedor y puede interferir con el proceso de su reclamación y podría retrasar su reembolso incluso si no firmado y presentado a tiempo.**
- **Este formulario debe ser llenado, firmado, copia y se volvió a CCDS de la fecha límite que aparece en la carta.**
- Cualquier niño que carece de la información anterior y la fecha o la firma de un padre será retirado del programa y si el niño llega de nuevo al programa para el proceso de reactivación debe ser seguido (ver Retirar un niño, Re-activación)
- **Todas los niños serán retirados del programa si este formulario no es devuelto en el plazo establecido.** Todos los niños tendrán que pasar por el proceso de reactivación (ver Retirar un niño, Re-activación). Los ajustes a las reclamaciones de menú no se llevará a cabo en esta situación.

#### **presentar reclamación**

Después de registrar la asistencia y menús hasta el último día del mes y la revisión de todos los registros (es decir, los menús, la asistencia, el proveedor y el niño calendarios), su demanda está listo para ser presentado. Todas las reclamaciones deben ser presentadas el día 5 del mes siguiente al. \*

- imprimir su en el informe de entrada / salida veces (ver Grabación de entrada / salida Asistencia)
- Revise sus comidas (Consulte Revisión de comidas)
- presentar un reclamo al Patrocinador haciendo clic en "Enviar Reclamación" en la pantalla principal o seleccione las reclamaciones sobre la barra de herramientas superior y haga clic en "Enviar Reclamación a Patrocinador"
- Al presentar reclamaciones el símbolo de "pendiente" se producirá si se ha introducido la información de inscripción del niño en el Menú minuto, pero un formulario de inscripción firmado y fechado, no ha sido recibida por el CCDS. Esto le recuerda que debe hacerle saber comidas para un niño en espera no serán reembolsados hasta que se recibe un formulario de inscripción firmado y fechado y el niño se les pueden considerar "activa".
- MM le pedirá que imprimir diferentes informes; tú lo haces No es necesario imprimir los informes en este momento, ya que ya ha impreso su mes de asistencia. Estos informes pueden ser largos y utilizar una gran cantidad de papel y tinta. Si ha grabado y revisado todo, a continuación, haga clic en "Enviar Reclamación".

# **37|**Página

- Lea la certificación, si está de acuerdo, haga clic en "Aceptar".
- MM debería decir enviado correctamente; si no es así, póngase en contacto con el Coordinador CACFP o Monitor de CCDS.

• Tú Ahora está listo para comenzar la grabación y la asistencia a las comidas para el próximo mes. Si el mes pasado todavía está apareciendo es posible que necesite "Avanzar en la reivindicación Mes" haciendo clic en "Demanda" en la barra de herramientas superior y luego "Mes Cambio Reclamación". En la ventana que aparece, haga clic en las flechas dobles de una vez y luego Guardar.

**\***Ten en cuenta que sólo se puede grabar un mes a la vez. Por ejemplo, debe presentar un reclamo agosto, antes de que pueda comenzar la grabación de septiembre. Usted debe mantener registros escritos y hacerlos accesibles al monitor CACFP si usted no presenta el último día del mes.

# **revisión de reclamaciones**

Después de que su reclamo ha sido presentado y se han recibido todas las nuevas inscripciones por CCDS, se procesará su reclamo. Una vez procesada, puede revisar su reclamación y cualquier error. NOTA: Los ajustes se pueden hacer todavía en este momento por lo que su reclamo no es definitiva hasta que aproximadamente el 23 del mes. Esto puede significar que, debido a la falta de copia de seguridad o errores informáticos, su reclamo será revisado y el importe del pago se ajustará en consecuencia.

- Ir a la barra de herramientas en la parte superior de la página web y seleccionar "Reclamaciones" a continuación, "Examen de Reclamaciones" o seleccione "revisión de reclamaciones" icono (Barras de mono).
- su reclamo aparecerá historia. Haga doble clic en el mes / año que desea revisar.
- Un resumen de las comidas que se le está reembolsará serán listados. Esto incluirá el número de comidas se pagará al proveedor en el que la tasa de reembolso de nivel.
- En el lado derecho de la ventana hay un cuadro titulado "Elegir un informe." Seleccionar "Resumen de reclamación y de error de la letra" para comprobar si se cometieron errores y por qué no puede haber recibido el reembolso que se esperaba inicialmente.
- Después de haber revisado sus errores y los registros que ha enviado, por favor llame al CCDS con preguntas acerca de estos errores.

#### **Si el ordenador con el acceso a Internet no se encuentra en los registros de casas de cuidado de niños, de menú y de asistencia tendrá que ser impresa y se mantiene en el lugar por un período de 3 años para fines de auditoría o visite el Programa de CCDS.**

#### **Informe de impuestos:**

- En la barra de herramientas en la parte superior de la página Web, seleccione "Reclamaciones" y luego "Examen de Reclamaciones" o seleccione "revisión de reclamaciones" icono (Barras de mono).
- Tu aparecerá historial de reclamaciones, Haga clic en el cuadro en la parte inferior que dice "Informe de impuestos". Este informe se utiliza para su declaración de impuestos. En él se enumeran el total de todos los pagos, reembolsos de comida para sus propios hijos, la cantidad de la renta gravable, los gastos de alimentación deducibles, y enumera el reembolso de la comida que usted no recibió las comidas superó el 2 comidas y una merienda o 2 aperitivos y una regla de la comida y los que no cumplieron con los requisitos de comida UDSA.

# **Tratamiento Los plazos de**

#### **reclamaciones**

Todo el papeleo mensual del reembolso (CIF, el menú de y en las hojas de registro de entrada / salida) deben enviarse por correo

por el segundo cuando se envía por correo, presentado por Internet para CCDS por el día 2 de cada mes siguiente al mes que se reclama. Menús recibe después del quinto o el mes será considerado tarde. Las reclamaciones serán aceptadas tan tarde como 30 días a partir del último día del mes para el que se reclama el reembolso. Los proveedores locales pueden utilizar el apartado de menú desplegable gris CCDS en frente de nuestro edificio de oficinas.

#### **Reembolso Distribución**

Proveedores sean reembolsados por lo general entre el CCDS 20 y 25 de cada mes. Este programa de vez en cuando varía y está fuera de nuestro control en función de las dificultades presupuestarias del gobierno. Compruebe nuestra página web para obtener información sobre la financiación cuando CCDS recibe del gobierno. [http://www.ccdsmetro.org/family](http://www.ccdsmetro.org/family-care.asp%23status)[care.asp#status\)](http://www.ccdsmetro.org/family-care.asp%23status).

Los cheques serán puestos en libertad una vez que los fondos lleguen a nuestra cuenta. Los proveedores tienen la opción de tener cheques enviados o directamente depositados en su cuenta de cheques en la mañana de la fecha de pago programada. Para obtener más información sobre el depósito directo, por favor, póngase en contacto con un Kayla al 503-489- 2541.

#### **Los informes de error**

Los informes de errores y un Formulario de Información para la Infancia (si está usando las formas de exploración-poder) se emite con cada cheque de reembolso. Los proveedores deben revisar cuidadosamente todos los reembolsos de ningún error en el número de comidas. Si se encuentra un error de procesamiento que tienen que ser informados de los CCD dentro de los 10 días del pago con el fin de recibir un ajuste. Ver errores de pago.

#### **Errores de pago**

Todos los proveedores tienen hasta el último día del mes se paga la petición, para conciliar su reembolso y presentar los ajustes de los CCD para su revisión. CCDS determinarán si el error es reembolsable. Todas las correcciones admisibles son generalmente procesadas y pagadas con la afirmación del próximo mes, a menos que la cantidad es más de \$ 50 y el proveedor solicite el pago antes de la siguiente afirmación. La capacidad de hacer ajustes sólo se aplica a los menús presentados a tiempo.

#### **Las presentaciones finales de reclamación**

Si las reclamaciones se presentan después de la fecha límite de reclamación de la quinta, la reclamación se pone en espera y se paga en la próxima fecha de pago de proveedores. La posibilidad de realizar ajustes después del pago se ha perdido para los menús presentados tarde.

**Las deficiencias graves, suspensión, acción correctiva, la terminación y Procedimientos de Apelación** CCDS deben adoptar medidas para poner fin al acuerdo de cualquier hogar de cuidado diurno de la causa si se determina que el hogar ha cometido una o más deficiencias graves. Este proceso permite la acción correctiva y, en el caso de la terminación o suspensión propuesta, una apelación y la revisión de los registros en los que se realiza la determinación de deficiencia grave.

# **Las deficiencias graves**

Las deficiencias graves de hogares de cuidado diurno son:

- presentación de las información falsa en solicitudes o formularios CACFP
- presentación de las afirmaciones falsas de reembolso
- participación simultánea en más de una organización patrocinadora
- Incumplimiento con patrones de comida CACFP
- Tres rechazos en un período de dos años debido a las discrepancias de revisión de comidas
- Fracaso mantener registros precisos requeridos /
- Fracaso CACFP para notificar cuando un proveedor no estará en casa para una comida como aprobado.
- Fracaso para asistir a la formación anual requerida
- Conducta o condiciones que ponen en peligro la salud o la seguridad de los niños / de los niños en el cuidado, o la salud o la seguridad pública
- Proveedor ha sido condenado, en los últimos siete años, de la actividad que se indica una falta de integridad en los negocios
- Cualquier otra circunstancia relacionada con la falta de cumplimiento en virtud del acuerdo (581-3594), según lo especificado por la organización patrocinadora o el Departamento de Educación de Oregon
- Si se determina que un proveedor había sido gravemente deficiente en base a uno o más de los criterios anteriores, CCDS enviará un aviso grave deficiencia al proveedor, que:
- identifica deficiencias graves todas
- Especifica la acción correctiva que debe tomarse
- establece un plazo para las acciones correctivas que se completará
- notifica que una determinación de deficiencia grave no está sujeta a apelación

# **Acción correctiva**

Una acción correctiva debe asegurar la solución pronta y permanente del problema (s) y debe ser completado en 30 días o menos. Si el proveedor completa la acción correctiva apropiada en el período especificado, la notificación de deficiencia grave será diferido temporalmente.

# **Terminación propuesta**

Si el proveedor no documenta o corregir la deficiencia grave, una notificación de terminación propuesta y la inhabilitación permanente será enviada al hogar de cuidado diurno. Esto informará al proveedor que:

- Ellos tienen 7 días desde la recepción de la notificación para solicitar una apelación de la terminación propuesta
- Si no se solicita una apelación dentro de los 7 días dará lugar a la emisión de CCDS una notificación de terminación e inhabilitación
- Terminación, ya sea voluntariamente o después de la pérdida de atractivo, resultará en

#### **33|**Página

la descalificación para futuras participaciones en el CACFP.

• Cuando descalificado, el nombre de un proveedor se coloca en la Lista Nacional descalificado. Mientras que en la lista, un proveedor no pueda participar en el CACFP ni como un proveedor de atención de día ni como empleado principal en cualquier instalación patrocinador del CACFP o cuidado de niños. Un proveedor permanecerá

en la lista de siete años después de la fecha de descalificación. Si cualquier deuda relacionada con las deficiencias graves no ha sido pagado, el proveedor permanecerá en la lista hasta que la deuda ha sido pagada en su totalidad.

#### **Suspensión**

Un proveedor será suspendido de la CACFP si se determina que existe una amenaza inminente para la salud o la seguridad de los niños o del público en general. Un proveedor que está suspendido de participar no tiene la oportunidad de adoptar medidas correctoras. El proveedor se le enviará una notificación de suspensión, que:

- identifica deficiencias graves que constituyen toda la amenaza inminente
- les informa que la participación de CACFP se suspende a partir de la fecha de notificación
- propone dar por terminado el acuerdo del proveedor por causa
- propone de descalificar a la casa y el proveedor
- Describe los procedimientos para apelar la suspensión, terminación y la inhabilitación propuesta.

En el caso de la suspensión, si el proveedor gana la apelación, CCDS enviará un levantamiento de la suspensión propuesta y preaviso de terminación cuando la documentación se presenta en cuanto a la estimación del recurso. La notificación informará al proveedor que:

- del proveedor suspensión terminó en la fecha de la decisión de la audiencia
- El acuerdo del proveedor no se termina
- El proveedor no es descalificado, y puede reclamar elegibles para las comidas servidas durante la suspensión, siempre y cuando se presenten dentro del plazo especificado.

#### **apelaciones**

Un proveedor puede solicitar una apelación cuando CCDS emite un aviso de terminación propuesta para la Causa y la descalificación propuesto, un Aviso de suspensión, o un Aviso Negarse al Patrocinador un proveedor. Un proveedor no puede apelar una determinación de deficiencia grave.

La solicitud de una apelación debe ser hecha al Director CCDS siguiendo el proceso de la política de Apelación Proveedor CCDS CACFP y procedimiento que se encuentra en el aglutinante de formación Proveedor CCDS.

#### **Situación de Pagos del Programa**

Todos los pagos del programa válidos continuarán abonándose durante el proceso de deficiencia grave.

En el caso de una suspensión, no hay reclamos serán pagados durante el período de suspensión a partir de la fecha del Aviso de suspensión. Si el proveedor gana una apelación a una suspensión, se pagarán ninguna de las comidas elegibles reclamados durante el período de suspensión. Un proveedor debe seguir manteniendo un registro de las comidas servidas a fin de que una reclamación que se pagarán si se gana una apelación.

#### **Reactivación**

Una vez terminada desde el CACFP, el nombre de un proveedor se coloca en la Lista Nacional descalificado. Mientras que en la lista, un proveedor no es capaz de participar en el CACFP como un proveedor de cuidado. Además, no son capaces de servir como director en cualquier instalación patrocinador del CACFP o cuidado de niños. El individuo permanecerá en la lista hasta que la agencia estatal determina que las deficiencias graves se han corregido o hasta 7 años después de la descalificación. Sin embargo, si cualquier deuda relacionada con la deficiencia grave no ha sido pagado, el nombre de la persona permanecerá en la lista hasta

# **35|**Página que dicha deuda se paga en su totalidad.

De acuerdo con la ley federal de derechos civiles y el Departamento de Agricultura (USDA) reglamentos de derechos civiles y políticas, el USDA, sus organismos, oficinas y empleados, y las instituciones que participan EE.UU. o la administración de los programas del USDA no pueden discriminar por motivos de raza, color, origen nacional, sexo, discapacidad, edad o represalia o venganza para la actividad antes de los derechos civiles en cualquier programa o actividad llevada a cabo o financiada por el USDA.

Las personas con discapacidad que requieran medios alternativos de comunicación para la información del programa (por ejemplo, Braille, letra grande, cinta de audio, lenguaje de signos americano, etc.), deben ponerse en contacto con la Agencia (estatal o local) donde solicitaron beneficios. Las personas sordas o con problemas de audición o discapacidades del habla pueden comunicarse con el USDA a través del Servicio de Retransmisión Federal al (800) 877-8339. Además, la información del programa puede estar disponible en otros idiomas además del Inglés.

Archivar un programa queja de discriminación, completar el Formulario de Queja USDA Programa de discriminación, (AD-3027) se encuentra en línea en[:](http://www.ascr.usda.gov/complaint_filing_cust.html) [http://www.ascr.usda.gov/complaint\\_filing\\_cust](http://www.ascr.usda.gov/complaint_filing_cust.html) .html, y en cualquier oficina del USDA, o escribir una carta dirigida al USDA y proporcionar en la carta toda la información solicitada en el formulario. Para solicitar una copia del formulario de queja, llame al (866) 632 a 9992. Enviar el formulario completado o una carta al USDA por:

(1) mail: Departamento de Agricultura de EE.UU. Oficina de el Secretario Adjunto de Derechos Civiles 1400 Independence Avenue, SW Washington, DC 20250-9410; (2) Fax: (202) 690-7442; o

(3) e-mail: [program.intake@usda.gov.](mailto:program.intake@usda.gov)